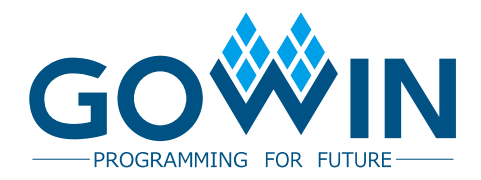

## Gowin I3C SDR IP

## **User Guide User Guide**

**IPUG508-1.2E, 11/09/2018**

#### **Copyright©2018 Guangdong Gowin Semiconductor Corporation. All Rights Reserved.**

No part of this document may be reproduced or transmitted in any form or by any denotes, electronic, mechanical, photocopying, recording or otherwise, without the prior written consent of GOWINSEMI.

#### **Disclaimer**

GOWINSEMI®, LittleBee®, Arora™, and the GOWINSEMI logos are trademarks of GOWINSEMI and are registered in China, the U.S. Patent and Trademark Office, and other countries. All other words and logos identified as trademarks or service marks are the property of their respective holders, as described at www.gowinsemi.com. GOWINSEMI assumes no liability and provides no warranty (either expressed or implied) and is not responsible for any damage incurred to your hardware, software, data, or property resulting from usage of the materials or intellectual property except as outlined in the GOWINSEMI Terms and Conditions of Sale. All information in this document should be treated as preliminary. GOWINSEMI may make changes to this document at any time without prior notice. Anyone relying on this documentation should contact GOWINSEMI for the current documentation and errata.

#### **Revision History**

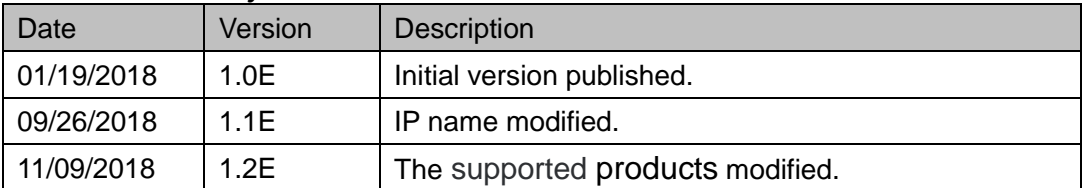

## <span id="page-3-0"></span>**Contents**

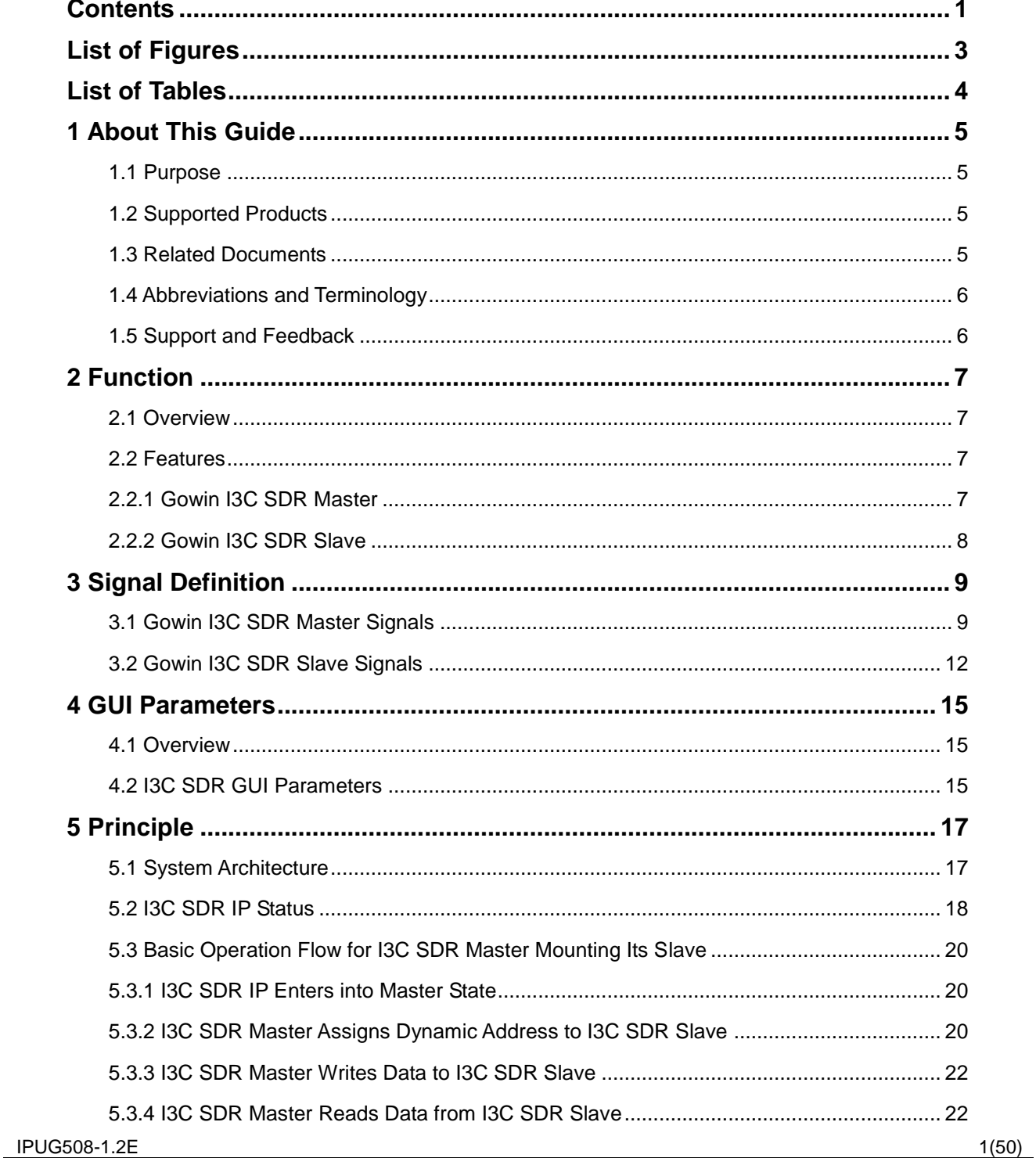

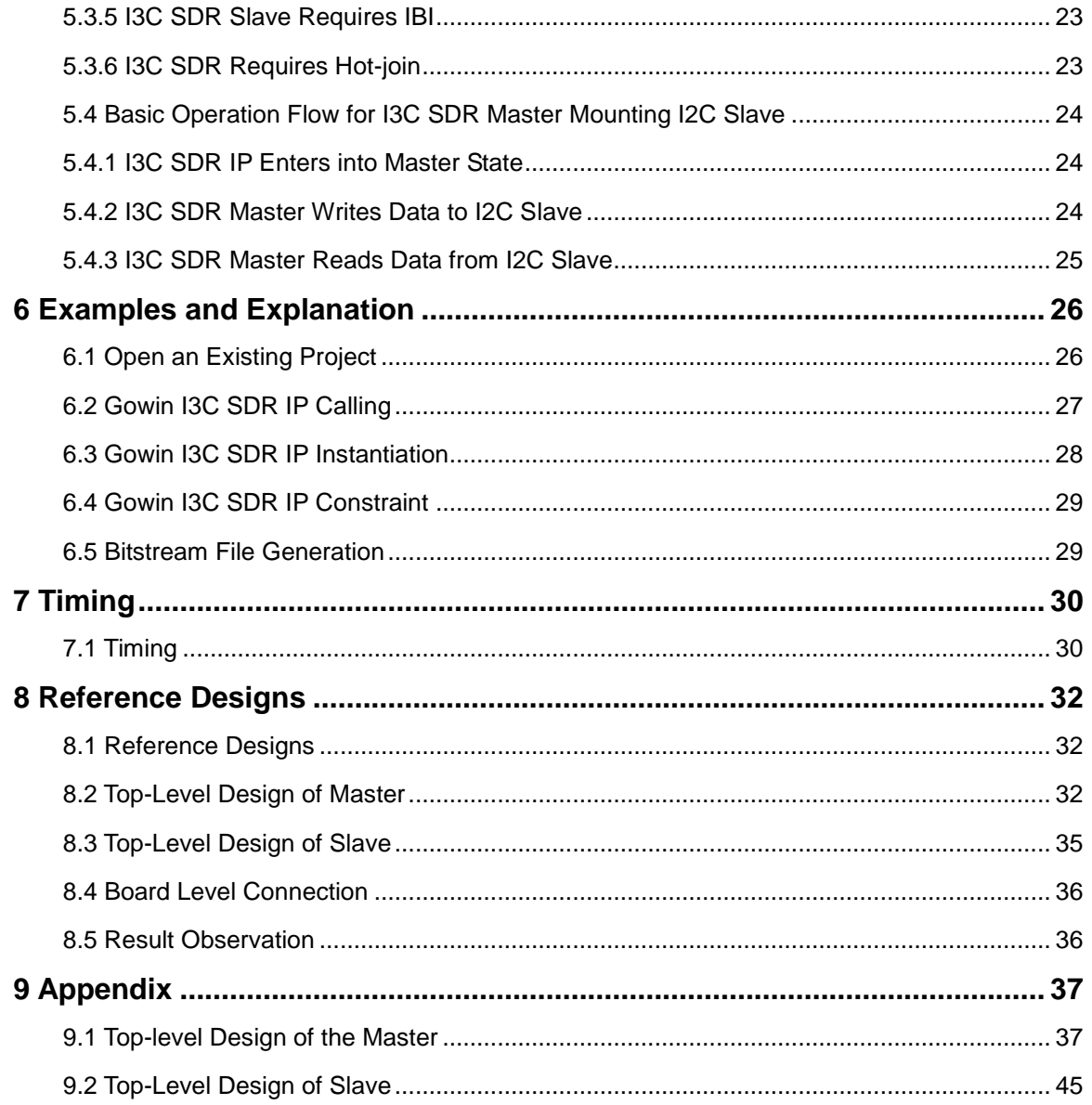

## <span id="page-5-0"></span>**List of Figures**

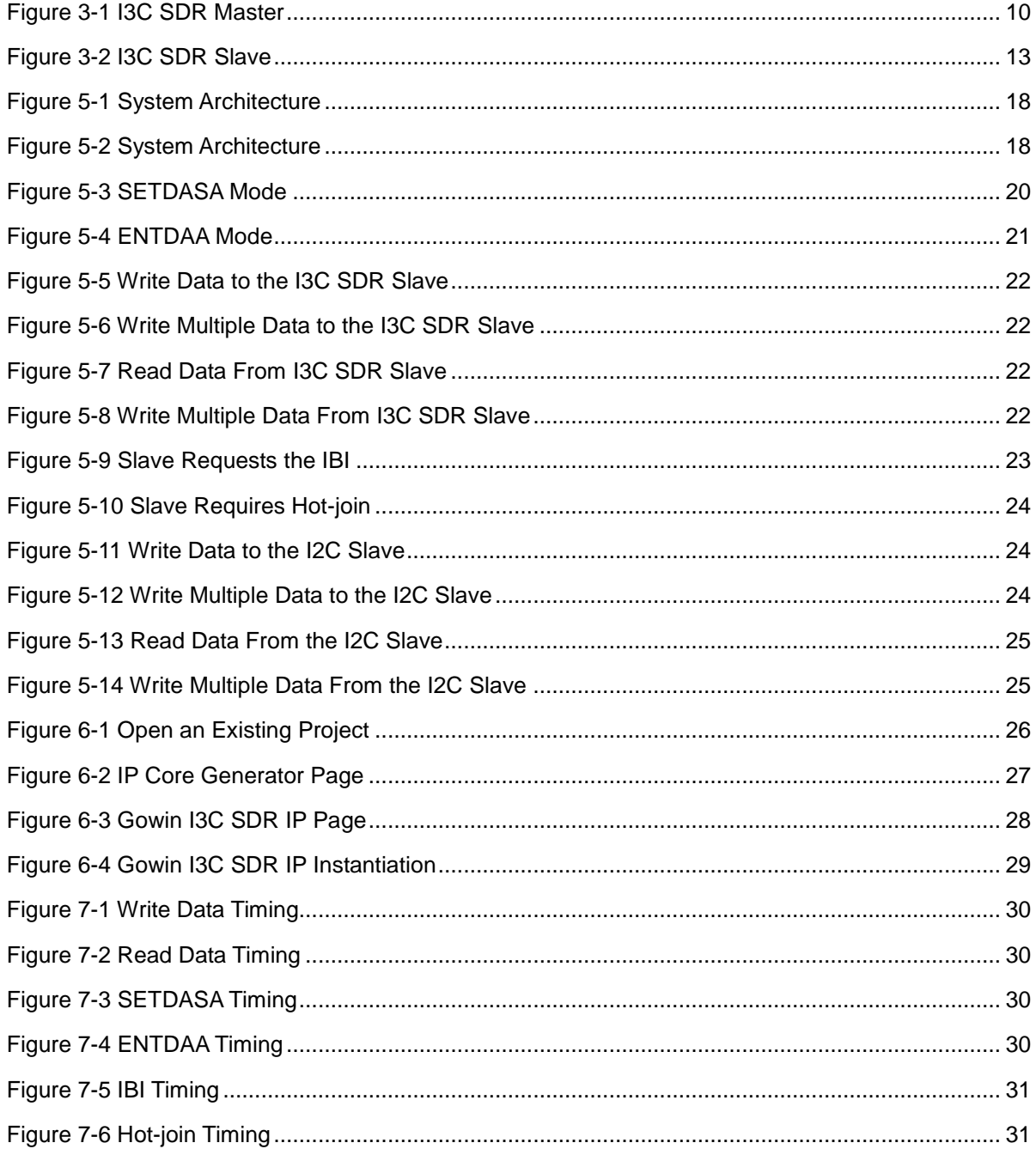

## <span id="page-6-0"></span>**List of Tables**

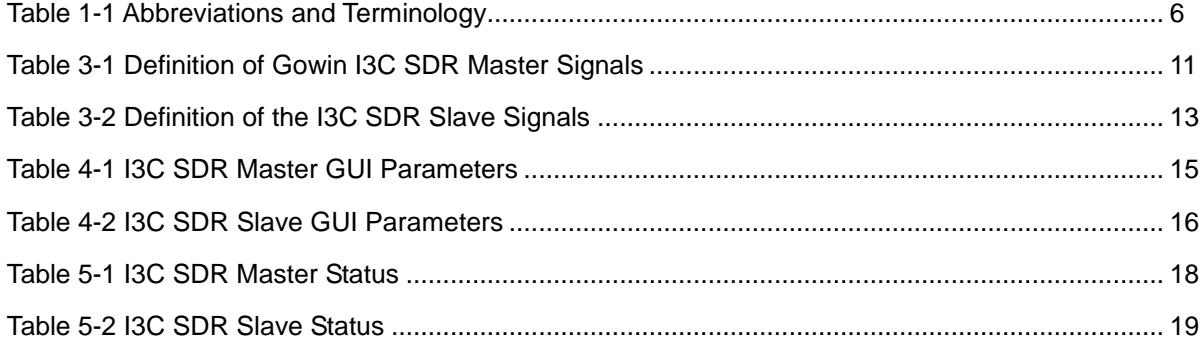

## <span id="page-7-0"></span>**1About This Guide**

## <span id="page-7-1"></span>**1.1 Purpose**

The purpose of this Gowin I3C SDR IP User Guide is to help users to quickly understand the features and usage of Gowin I3C SDR IP by providing an overview of the functions, signal definition, working principle, and GUI call, among other functionality.

## <span id="page-7-3"></span><span id="page-7-2"></span>**1.2 Supported Products**

The information in this guide applies to the following products:

- GW1N series of FPGA products: GW1N-2, GW1N-2B, GW1N-4, GW1N-4B, GW1N-6ES, GW1N-6, GW1N-9ES, and GW1N-9;
- GW1NR series of FPGA products: GW1NR-4, GW1NR-4B GW1NR-9ES, and GW1NR-9;
- GW1NS series of FPGA products: GW1NS-2, GW1NS-2C;
- GW2A series of FPGA products: GW2A-18, GW2A-55;
- GW2AR series of FPGA products: GW2AR-18.

## **1.3 Related Documents**

The latest user guides are available on the Gowin website. Refer to the related documents at www.gowinsemi.com:

- GW1N series of FPGA Products Data Sheet
- GW1NR series of FPGA Products Data Sheet
- GW1NS series of FPGA Products Data Sheet
- GW2A series of FPGA Products Data Sheet
- GW2AR series of FPGA Products Data Sheet
- **Gowin YunYuan Software User Guide**

## <span id="page-8-2"></span><span id="page-8-0"></span>**1.4 Abbreviations and Terminology**

#### **Table 1-1 Abbreviations and Terminology**

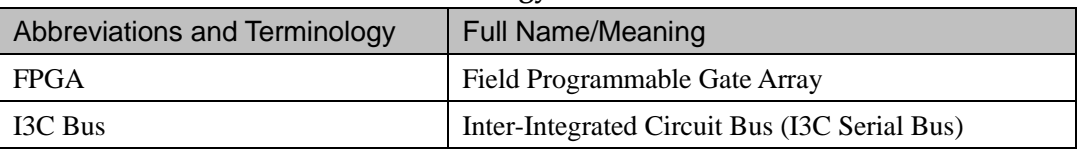

## <span id="page-8-1"></span>**1.5 Support and Feedback**

Gowin Semiconductor provides customers with comprehensive technical support. If you have any questions, comments, or suggestions, please feel free to contact us directly using the information presented below.

Website: [www.gowinsemi.com](http://www.gowinsemi.com.cn/) E-mail: [support@gowinsemi.com](mailto:support@gowinsemi.com) Tel: +86 755 8262 0391

# **2Function**

## <span id="page-9-1"></span><span id="page-9-0"></span>**2.1 Overview**

I3C bus is a two-pin serial bus that was released by the MIPI Alliance. It offers the key features of I2C and SPI, low pin count, low power consumption, high capacity, and novel performance. Furthermore, I3C bus is extensible and is compatible with I2C. As such, its use can effectively reduce the physical ports of the IC system, support low power consumption, increase data rate, and provide users with access to many of the other advantages of existing port protocols and, subsequently, the enhancements that support modern mobile handheld devices, intelligent driving, and IOT design.

Gowin I3C SDR IP follows MIPI alliance I3C SDR bus protocol and adopts register interfaces. Integrated with I3C SDR Master and I3C SDR Slave, it can instantiate I3C SDR Master or I3C SDR Slave and realize the communication between I3C SDR Master and I3C SDR/I2C Slave.

### <span id="page-9-2"></span>**2.2 Features**

#### <span id="page-9-3"></span>**2.2.1 Gowin I3C SDR Master**

- 1. Compliant with MIPI I3C protocol.
- 2. Supports I3C address arbitration detection.
- 3. Supports single data rate (SDR) mode.
- 4. Offers a max. data transmission rate of up to 12.5 Mbps.
- 5. Can generate start/stop/repeated start/acknowledge.
- 6. Can detect start/stop/repeated start.
- 7. Supports the dynamic allocation of address via SETDASA or ENTDAA.
- 8. Supports data transmission and reception.
- 9. Supports in-band interrupts.
- 10. Supports hot-join.
- 11. Supports dynamic allocation of address when hot-join is employed.
- 12. Supports CCC command.
- 13. Supports dynamic adjustment of SCL frequency.
- 14. Compatible with I2C Slave.
- 15. Adopts the register interfaces.

### <span id="page-10-0"></span>**2.2.2 Gowin I3C SDR Slave**

- 1. Compliant with MIPI I3C protocol.
- 2. Can generate start/acknowledge.
- 3. Can detect start/stop/repeated start/acknowledge.
- 4. Supports the dynamic allocation of address via SETDASA or ENTDAA.
- 5. Supports data transmission and reception.
- 6. Can send an IBI or hot-join request. If more than one slave sends the IBI or hot-join requests, the min. address obtains the arbitration.
- 7. Employs static address of slave configuration.
- 8. Adopts register interfaces.

# **3Signal Definition**

## <span id="page-11-1"></span><span id="page-11-0"></span>**3.1 Gowin I3C SDR Master Signals**

If Gowin I3C SDR IP is used for the I3C SDR Master, the I3C SDR Master can be controlled through register interfaces. The I3C SDR Master communicates with the peripheral devices using the I3C data SDA and the clock SCL. The communication diagram for this functionality is as per [Figure 3-1.](#page-12-0)

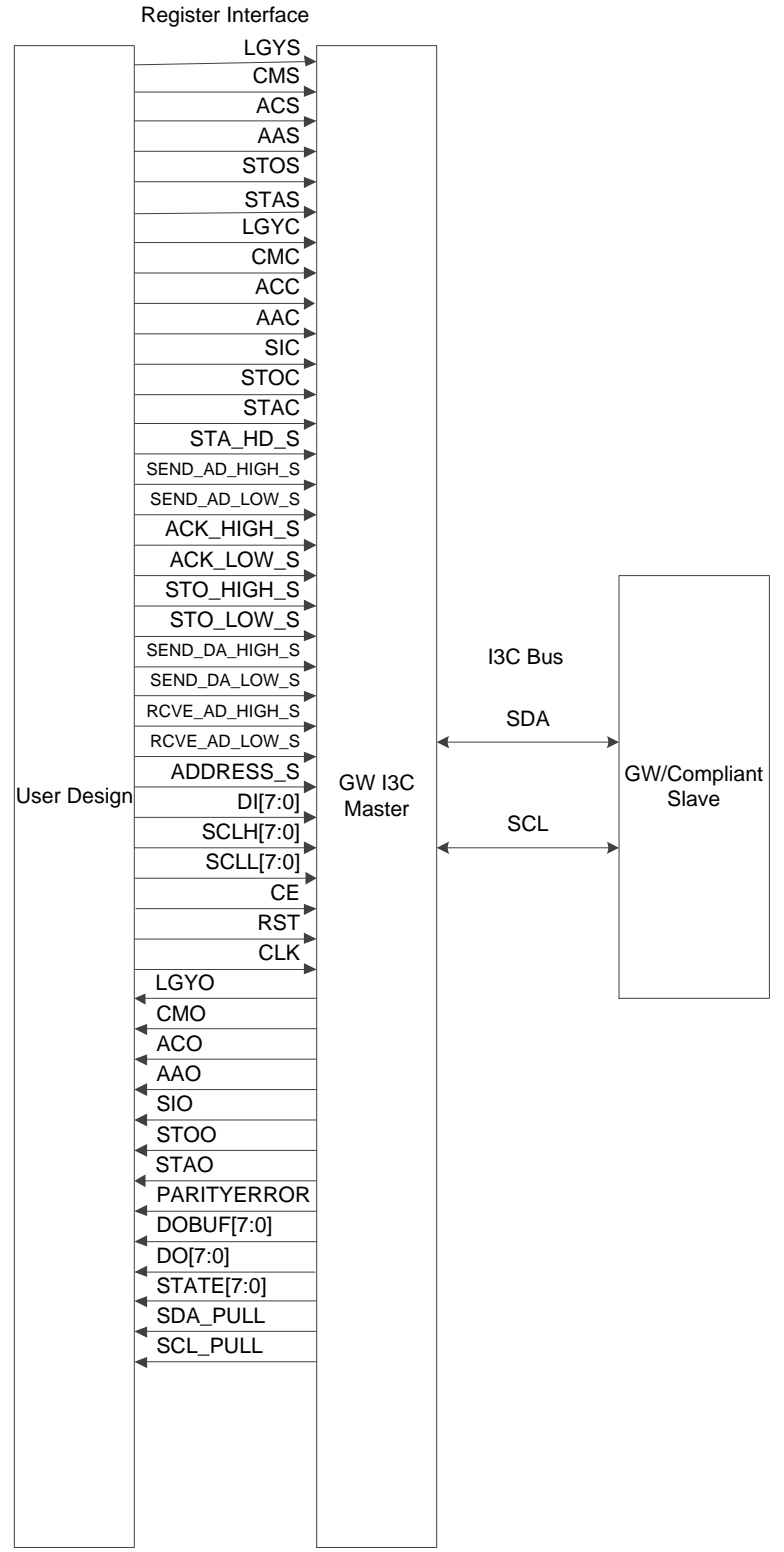

#### <span id="page-12-0"></span>**Figure 3-1 I3C SDR Master**

An overview of the I3C SDR Master signals is provided in [Table 3-1](#page-13-0).

<span id="page-13-0"></span>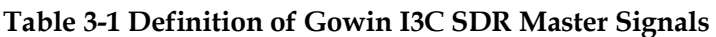

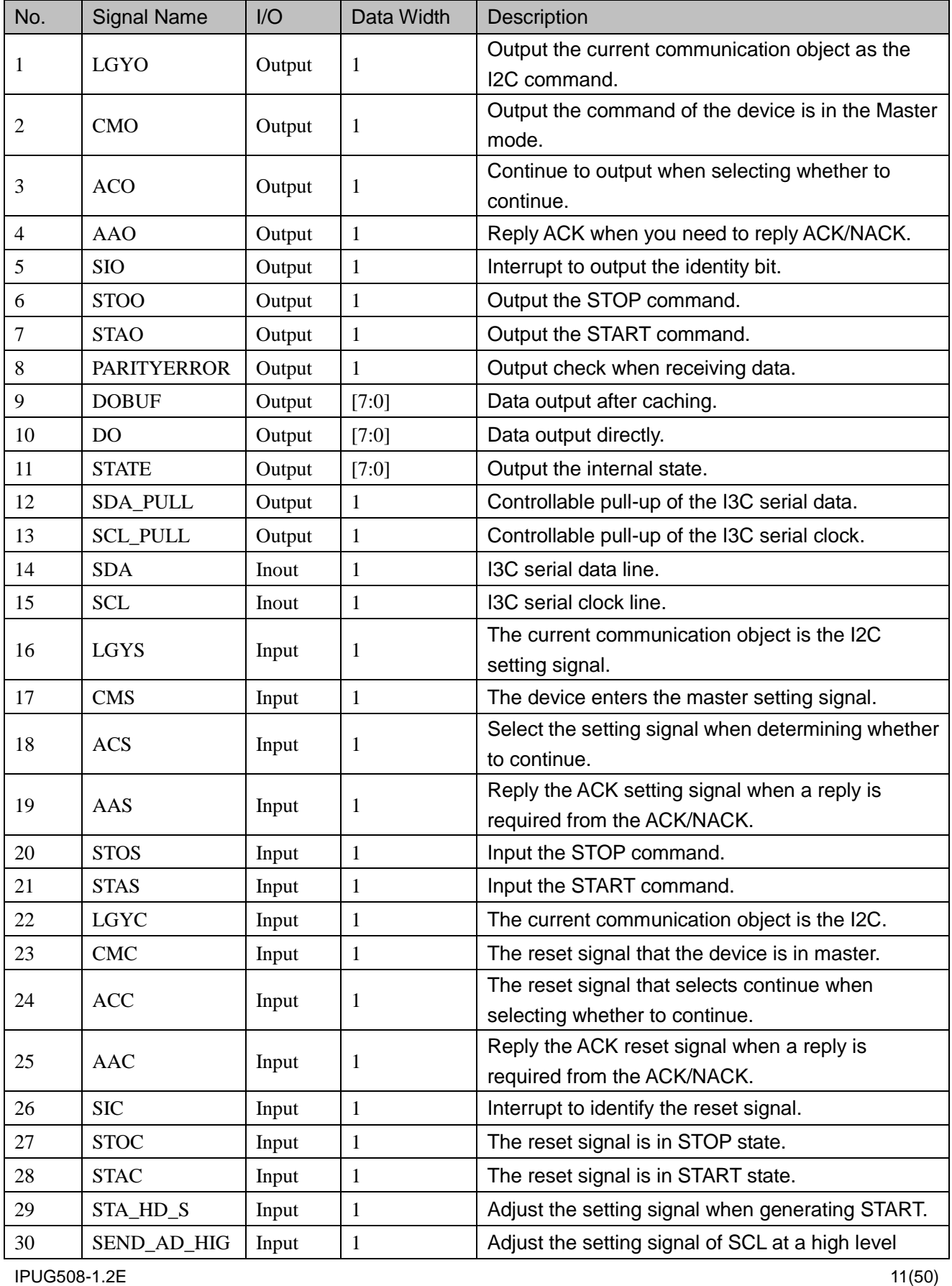

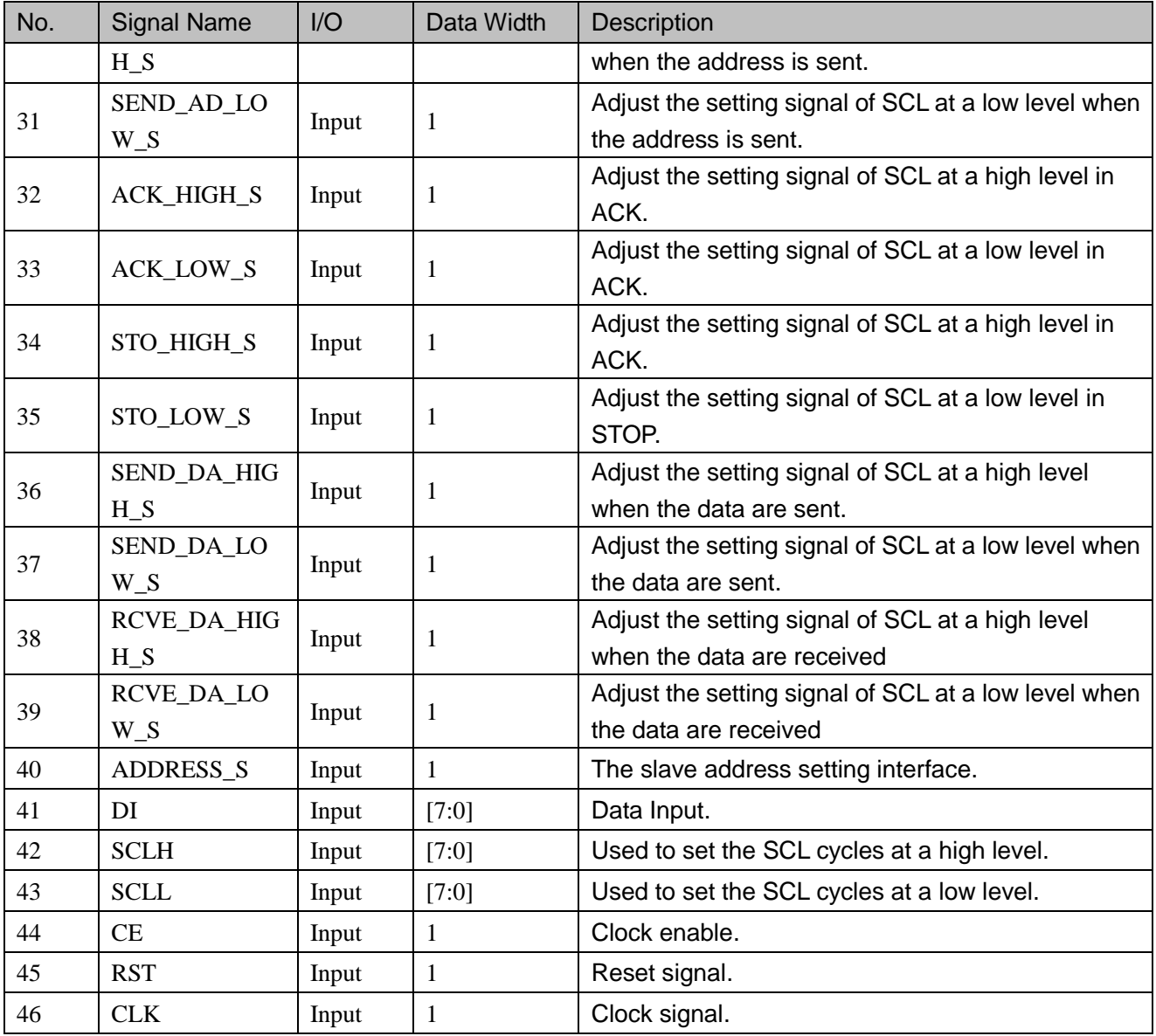

## <span id="page-14-0"></span>**3.2 Gowin I3C SDR Slave Signals**

If the Gowin I3C SDR IP is used as the I3C SDR Slave, the I3C SDR Slave can be controlled through the register interfaces. The I3C SDR Slave communicates with the I3C SDR Master using the I3C data SDA and the SCL clock. The communication diagram for this process is as per Figure 3-2.

<span id="page-15-0"></span>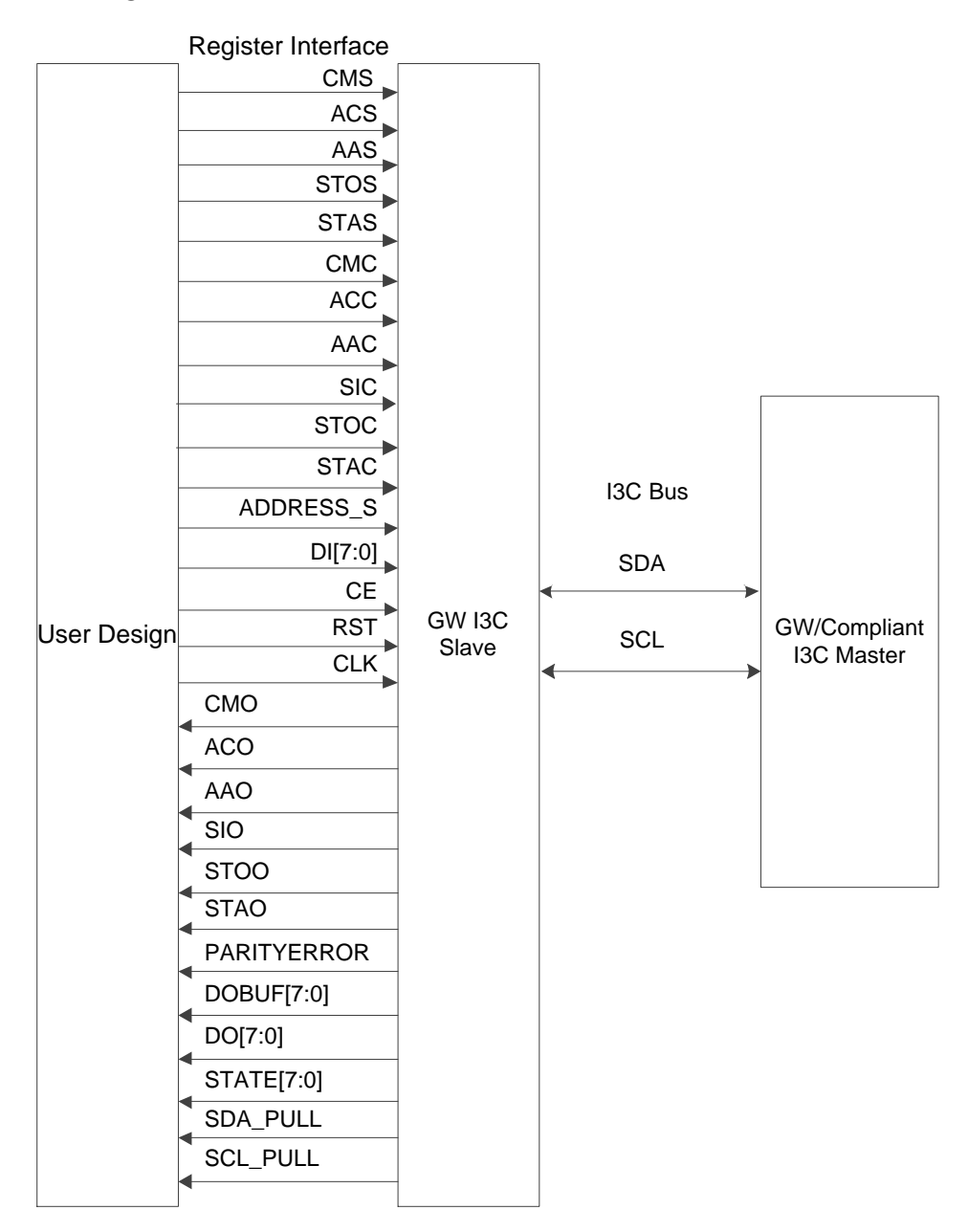

#### **Figure 3-2 I3C SDR Slave**

The I3C SDR Slave signals are shown in [Table 3-2.](#page-15-1) **Table 3-2 Definition of the I3C SDR Slave Signals** 

<span id="page-15-1"></span>

|                               | ັ                  |                |               |                                                                     |  |  |
|-------------------------------|--------------------|----------------|---------------|---------------------------------------------------------------------|--|--|
| No.                           | <b>Signal Name</b> | $\overline{U}$ | Data<br>Width | Description                                                         |  |  |
|                               | <b>CMO</b>         | Output         |               | Output the command of the device is in the into the<br>master mode. |  |  |
| 2                             | <b>ACO</b>         | Output         |               | Continue to output when selecting whether to<br>continue.           |  |  |
| 3                             | AAO                | Output         |               | Reply ACK when a reply is required from<br>ACK/NACK.                |  |  |
| $\overline{4}$                | <b>SIO</b>         | Output         |               | Interrupt to output the identity bit.                               |  |  |
| <b>IPUG508-1.2E</b><br>13(50) |                    |                |               |                                                                     |  |  |

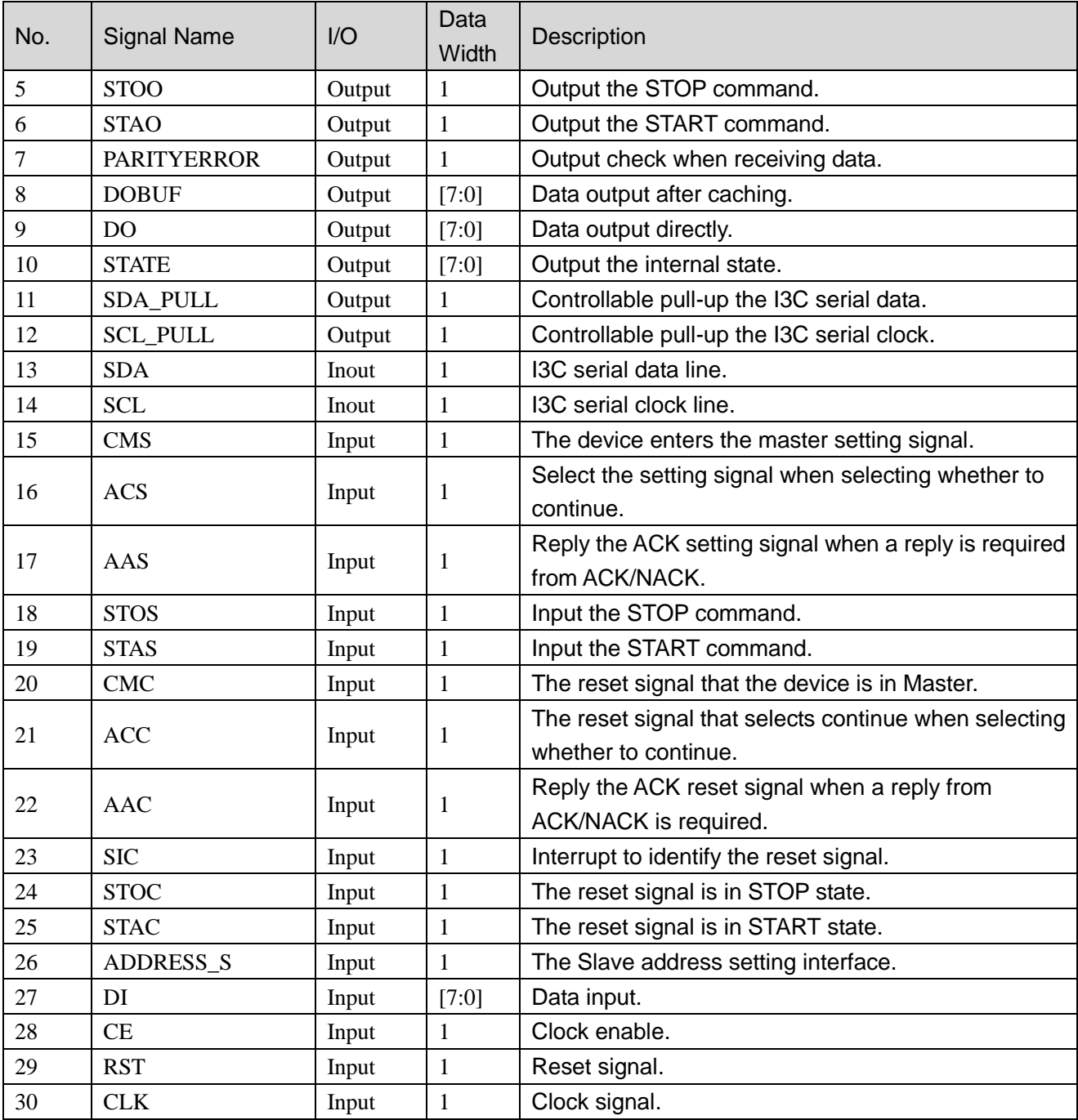

## **4GUI Parameters**

## <span id="page-17-1"></span><span id="page-17-0"></span>**4.1 Overview**

The I3C SDR IP GUI interface is mainly used to set the time value by dynamically adjusting the SCL of the 3C Master and the static address of the I3C SDR Slave.

## <span id="page-17-3"></span><span id="page-17-2"></span>**4.2 I3C SDR GUI Parameters**

#### **Table 4-1 I3C SDR Master GUI Parameters**

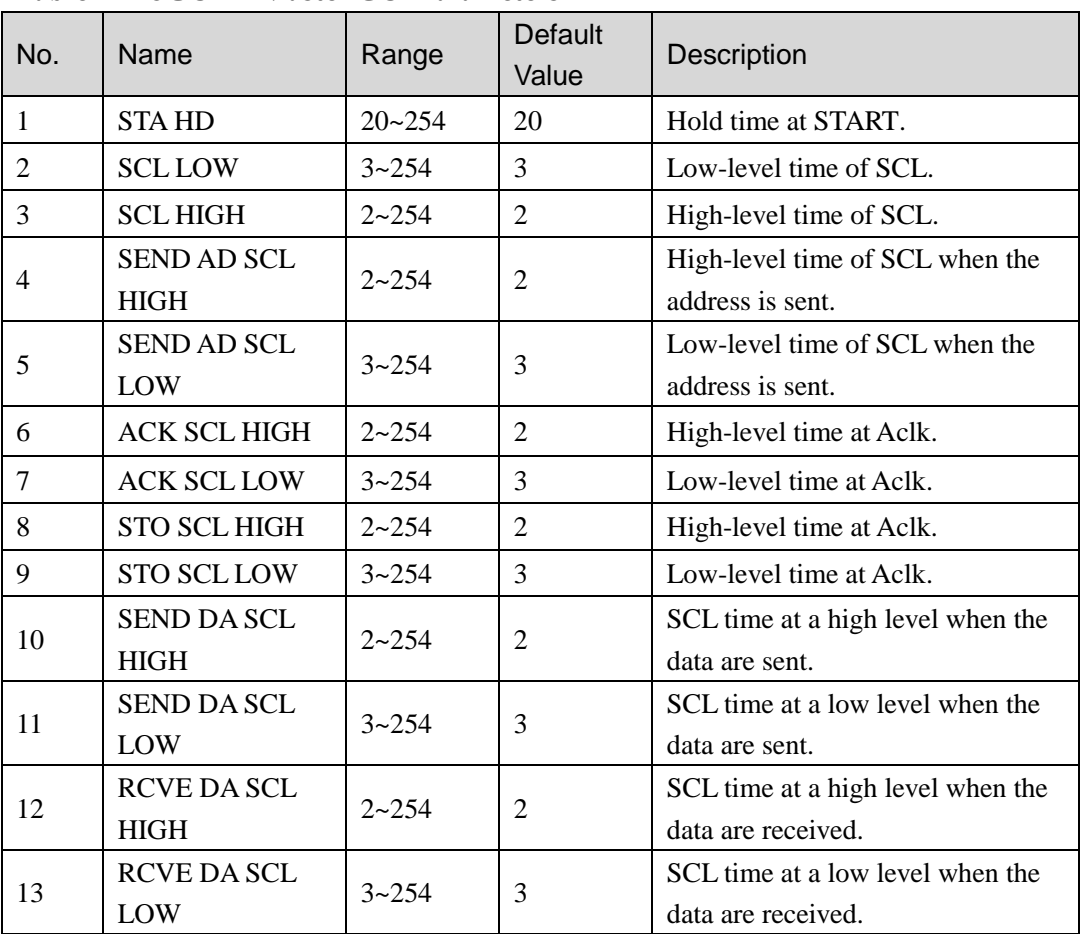

**Table 4-2 I3C SDR Slave GUI Parameters**

<span id="page-18-0"></span>

| No. | <b>Name</b>                           | Range              | Default<br>Value | <b>Description</b>    |
|-----|---------------------------------------|--------------------|------------------|-----------------------|
|     | <b>SLAVE STATIC</b><br><b>ADDRESS</b> | $7'h00 \sim 7'h7F$ | 7'h08            | Slave static address. |

# **5Principle**

<span id="page-19-0"></span>Gowin I3C SDR IP combines the I3C SDR Master with the I3C SDR Slave and is used for assigning dynamic addresses, sending/receiving data, and interrupting the application of the I3C SDR Master and I3C SDR Slave.

If the I3C SDR IP is used as an I3C SDR Master, multiple slaves can be mounted on the bus, including the I3C SDR/I2C Slave supported by the MIPI Alliance. START and STOP can be initiated and the address can be sent to the Slave; data can be sent to the I3C SDR Slave and received from the I3C SDR Slave; the dynamic address of the I3C SDR Slave can be allocated; and data can be sent to and from the 12C Slave. The I3C SDR IP can also be used to respond to IBI or hot-join requests from the I3C SDR Slave to allocate the dynamic address. If the I3C SDR IP is used as an I3C SDR Slave, the START can be initiated, the address can be sent and responded to, data can be sent and received from the I3C SDR Master and, and the dynamic address in the dynamic address assignment process can be assigned.

## <span id="page-19-1"></span>**5.1 System Architecture**

As shown in [Figure 5-1,](#page-20-1) the master controller sends the commands and data to the Gowin I3C SDR Master through the register interface. The Gowin I3C SDR Master sends the information to the Gowin I3C SDR/I2C Slave or Compliant I3C SDR/I2C Slave using the I3C SDR bus, or sends the data from the Gowin I3C SDR/I2C Slave and Compliant I3C SDR/I2C Slave to the master controller using the Gowin I3C SDR Master.

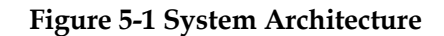

<span id="page-20-1"></span>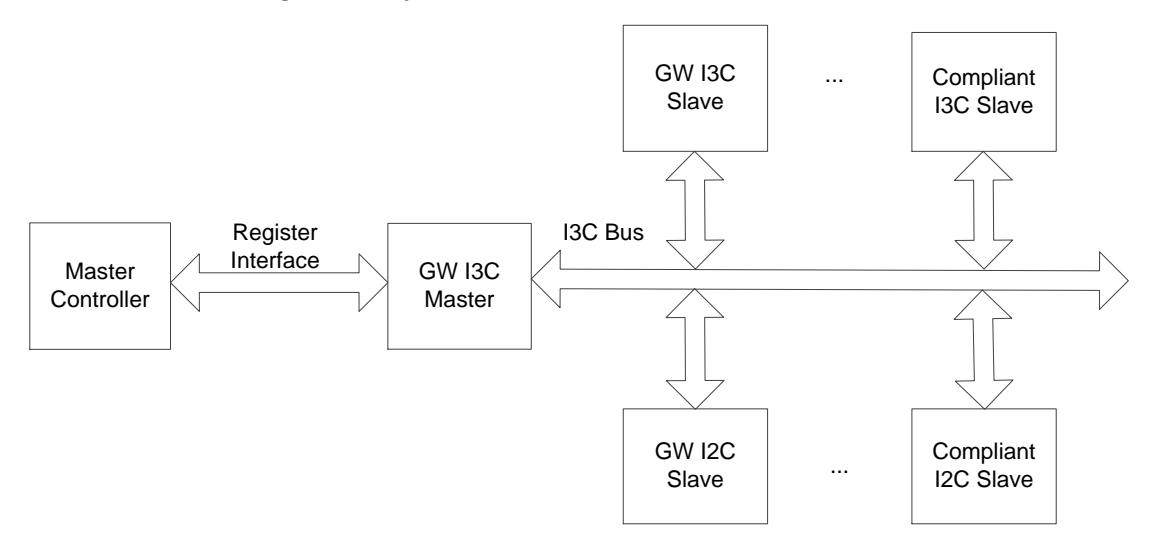

As shown in [Figure 5-2.](#page-20-2) The master controller sends the commands and data to a Compliant I3C SDR Master through the register interface. The Compliant I3C SDR Master sends the information to the Gowin I3C SDR/I2C Slave or Compliant I3C SDR/I2C Slave using the I3C bus, or transmits the data from the Gowin I3C SDR/I2C Slave and Compliant I3C SDR/I2C Slave to the master controller using the Gowin I3C SDR Master.

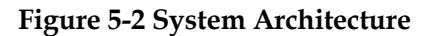

<span id="page-20-2"></span>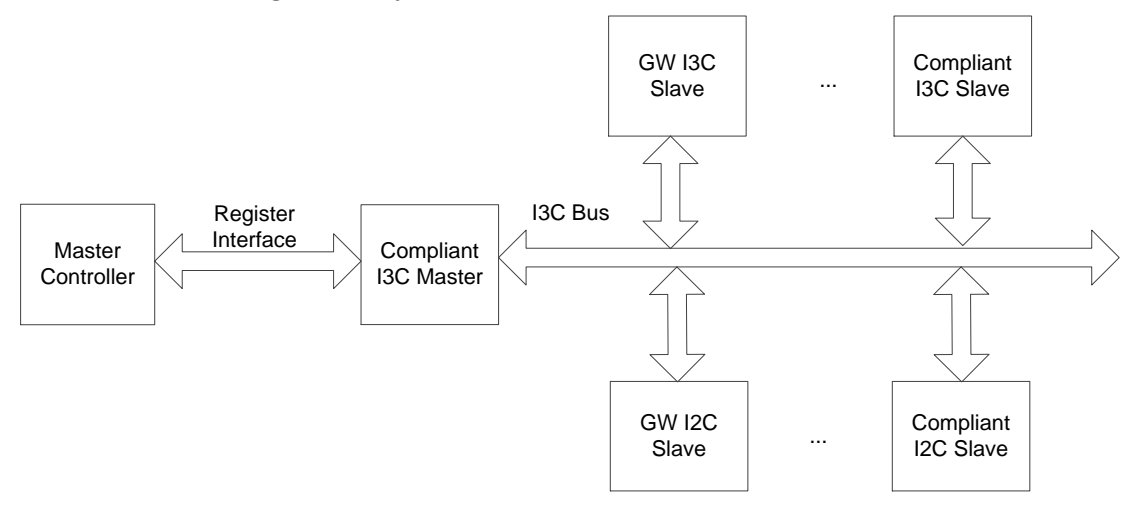

## <span id="page-20-0"></span>**5.2 I3C SDR IP Status**

The Gowin I3C SDR IP is used as the I3C SDR Master and I3C SDR Slave, as shown in the table below.

<span id="page-20-3"></span>**Table 5-1 I3C SDR Master Status**

| No.                 | <b>Name</b>  | Description                                            |
|---------------------|--------------|--------------------------------------------------------|
|                     | S IDLE       | The I3C bus is available.                              |
|                     | S CM STA     | The master sends the START status.                     |
| 3                   | S CM WAIT AD | The master waits for the address provided by the user. |
| <b>IPUG508-1.2E</b> |              | 18(50)                                                 |

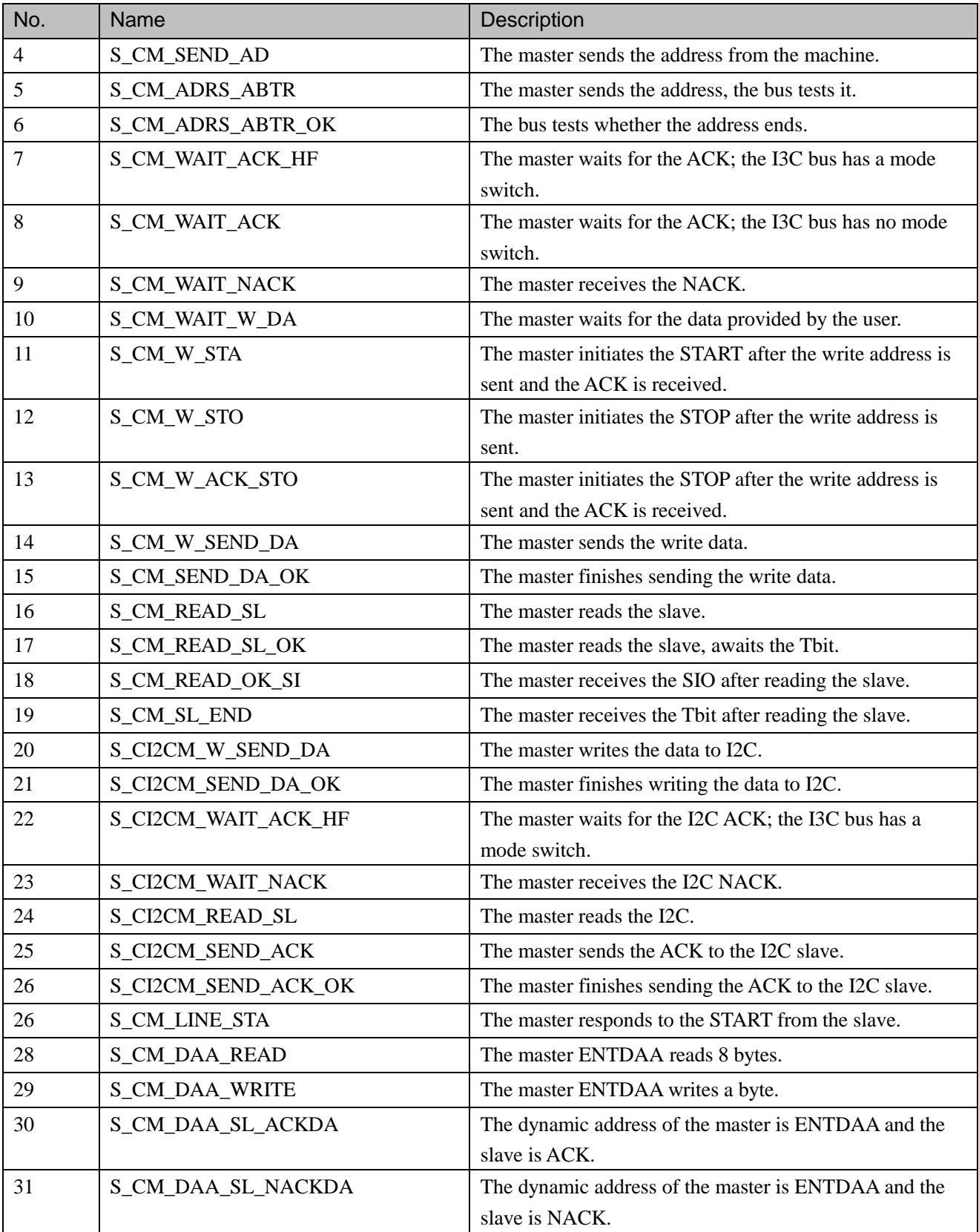

#### <span id="page-21-0"></span>**Table 5-2 I3C SDR Slave Status**

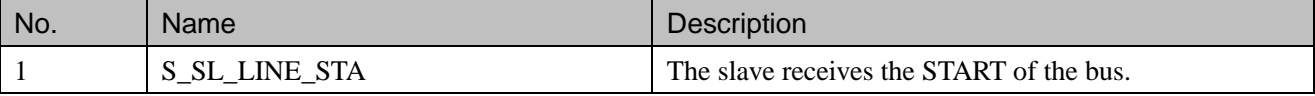

**IPUG508-1.2E** 19(50)

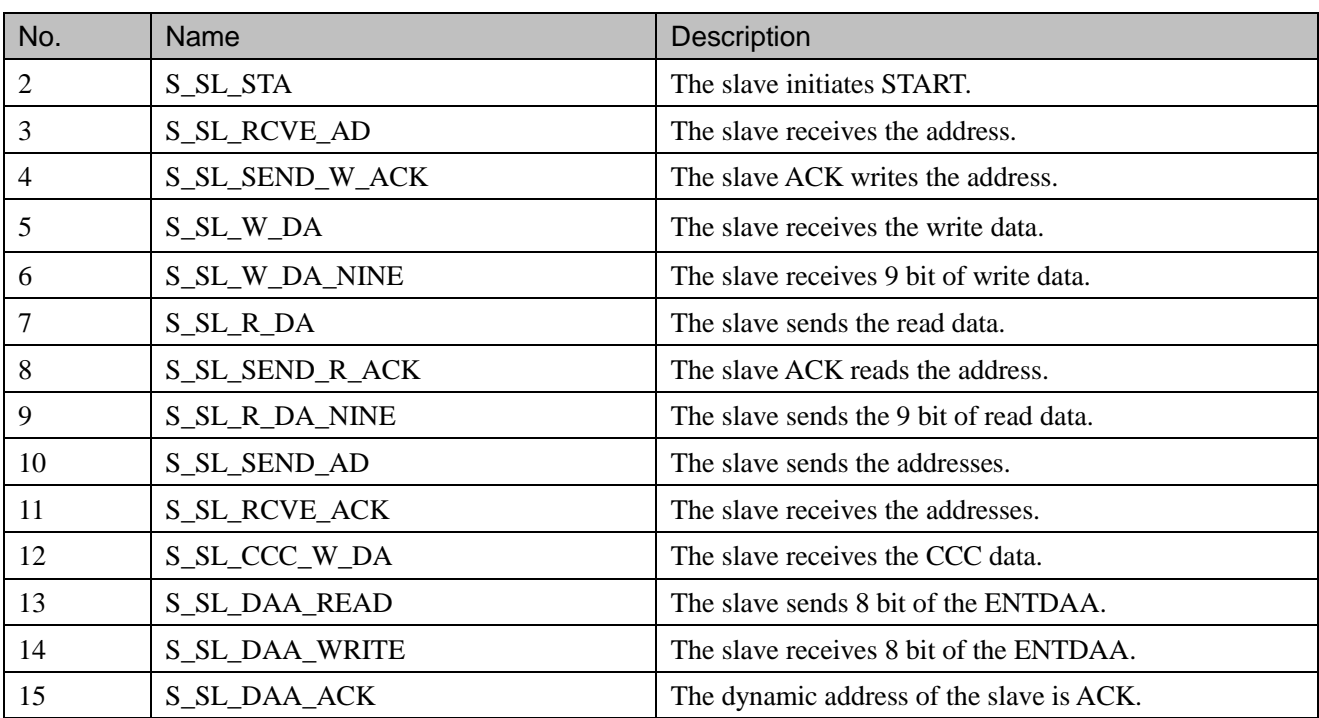

## <span id="page-22-0"></span>**5.3 Basic Operation Flow for I3C SDR Master Mounting**

## **Its Slave**

Gowin I3C SDR IP supports the I3C SDR operation. The following sections describe the process by which it is possible to assign the dynamic address, read-write operation, IBI, and hot-join interrupt operation of I3C SDR.

### <span id="page-22-1"></span>**5.3.1 I3C SDR IP Enters into Master State**

If the I3C SDR bus is available, the CMS can be set to send the device into the Current Master state.

### <span id="page-22-2"></span>**5.3.2 I3C SDR Master Assigns Dynamic Address to I3C SDR Slave**

After the device is set as the master, it can communicate with the slave. The dynamic address must be allocated first. The dynamic address allocation process includes the SETDASA and the ENTDAA modes. **SETDASA Mode**

#### **Figure 5-3 SETDASA Mode**

<span id="page-22-3"></span>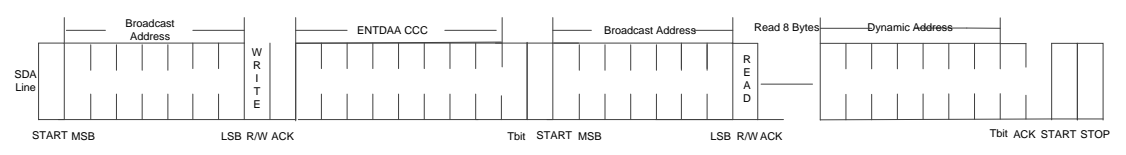

- 1. Set the STAS signal of the master. The master initiates START.
- 2. Set the DI value inputted from the master: The broadcast address (7 'h7E), and the Write operation (1' b0). Await slave ACK.
- 3. Set the AAS signal of the slave. ACK can be sent automatically when the slave receives its own address.
- 4. Set the DI value input via the master. Send SETDASA CCC (8 'h87).
- 5. Set the STAS signal of the master. The master initiates START.
- 6. Set the DI value inputted from the master, the static address (7 bit), and the write operation (1' b0) of the slave. Await slave ACK.
- 7. Set the AAS signal of the slave. ACK can be sent automatically when the slave receives its own address.
- 8. Set the DI value inputted from the master, the dynamic address (7 bit), and the 1' b0 of the slave.
- 9. Set the STOP or STAS signal of the master. The master initiates the mode and the STOP or START quits the SETDASA.

#### **ENTDAA Mode**

#### **Figure 5-4 ENTDAA Mode**

<span id="page-23-0"></span>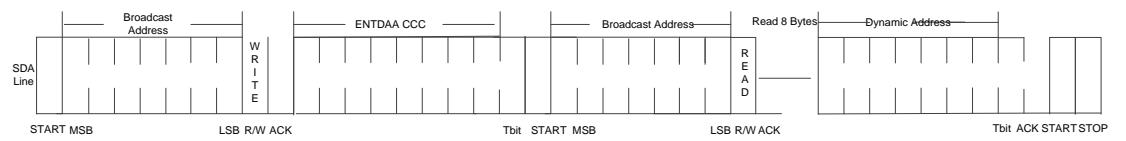

- 1. Set the STAS signal of the master. The master initiates START.
- 2. Set the DI value inputted from the master, the broadcast address (7 'h7E), and the Write operation (1' b0). Await the slave ACK.
- 3. Set the AAS signal of the slave. ACK can be sent automatically when the slave receives its own address.
- 4. Set the DI value inputted from the master. Send ENTDAA CCC (8 'h07).
- 5. Set the STAS signal from the master. The master initiates START.
- 6. Set the STAS signal inputted from the master, broadcast address (7 'h7E), and Read operation (1' b1). Await slave ACK.
- 7. Set the AAS signal of the slave. ACK can be sent automatically when the slave receives its own address.
- 8. The master reads 8 bytes continuously. The software resets the SIO signals to continually read after reading a byte, and the master sends the dynamic address (7 bit) and 1 'b0 to the slave after the eighth SIO is reset. Await slave ACK.
- 9. Set the AAS signal of the slave. ACK can be sent automatically when the slave receives its own address.
- 10. Set the STOS of the master. The master initiates STOP to exit the ENTDAA mode.

### <span id="page-24-2"></span><span id="page-24-0"></span>**5.3.3 I3C SDR Master Writes Data to I3C SDR Slave**

<span id="page-24-3"></span>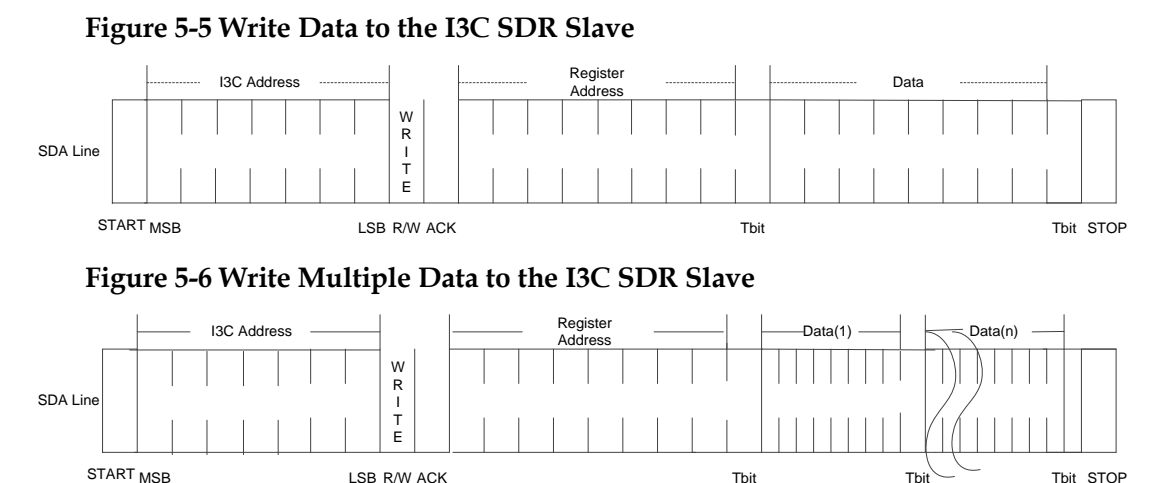

1. When the I3C bus is available, set the STAS signal of the master. The master initiates START.

**Thit** 

- 2. Set the DI value inputted from the master, the broadcast address (7 'h7E), and the Write operation (1' b0). The master sends the slave address and writes. Await slave ACK.
- 3. Set the AAS signal of the slave. ACK can be sent automatically when the slave receives its own address.
- 4. Set the DI value inputted from the master: The register address, and the register address for the master sends the write operation.
- 5. Set the STAS signal of the master: Data (8 bit), i.e., write the data to the register.
- 6. The 5th step can be repeated. Write the multiple registers in sequence.
- 7. Set the STOS signal of the master. The master initiates the STOP.

### <span id="page-24-4"></span><span id="page-24-1"></span>**5.3.4 I3C SDR Master Reads Data from I3C SDR Slave**

R/W ACK

#### **Figure 5-7 Read Data From I3C SDR Slave**

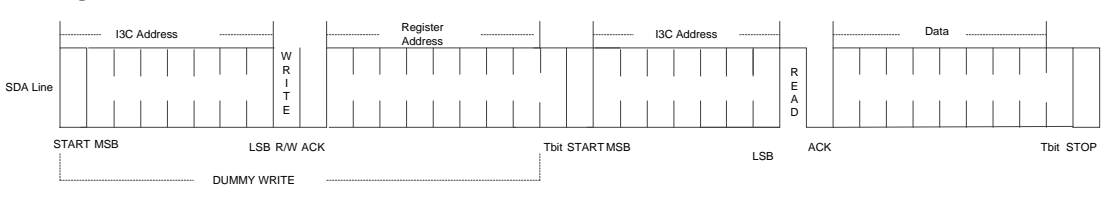

#### **Figure 5-8 Write Multiple Data From I3C SDR Slave**

<span id="page-24-5"></span>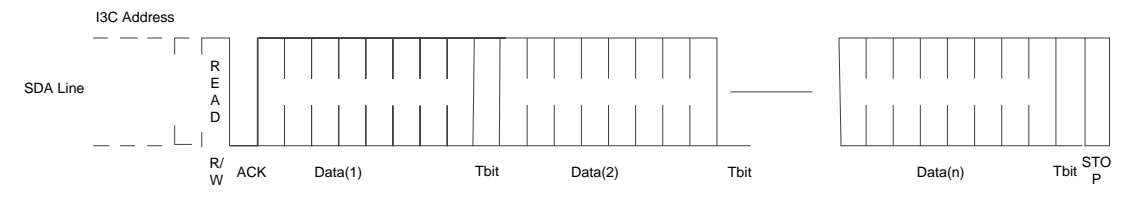

- 1. Set the STAS signal of the master. The master initiates START.
- 2. Set the DI value inputted from the master, the broadcast address (7 'h7E), and the Write operation (1' b0). The master sends the slave

address and writes. Await slave ACK.

- 3. Set the AAS signal of the slave. ACK can be sent automatically when the slave receives its own address.
- 4. Set the DI value inputted from the master: the register address. The register address for the master sends the read operation.
- 5. Set the STAS signal of the master. The master initiates START.
- 6. Set the DI value inputted from the master: I3C SDR slave address (7 bit), and R operation (1 'b1). The master sends the slave address and reads. Await slave ACK.
- 7. Set the AAS signal of the slave. ACK can be sent automatically when the slave receives its own address.
- 8. Set the DI value inputted from the master: Data (8 bit). Determine whether to continue reading via the slave ACS. The master ACS determines whether the master continues to read.
- 9. The 8th step can be repeated. Write the multiple registers in sequence.

### <span id="page-25-0"></span>**5.3.5 I3C SDR Slave Requires IBI**

The I3C protocol supports internal interrupts. In the IDLE state, START permits the slave to initiate and the slave address is subsequently sent. Alternatively, when the master initiates START and the slave detects the START, the master and the slave simultaneously send the address. The smaller address obtains this arbitration.

#### <span id="page-25-2"></span>**Figure 5-9 Slave Requests the IBI**

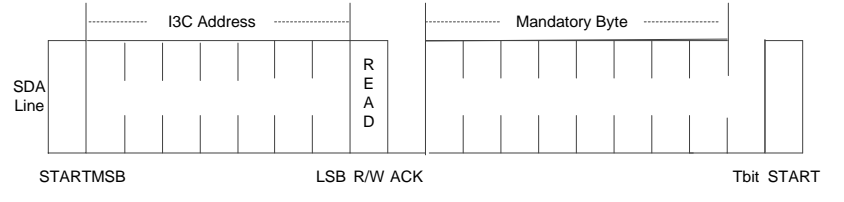

- 1. Set the STAS signal of the slave. The slave initiates START.
- 2. Set the DI value of the slave; send the slave address (7 bit) and read operation (1 'b1). Await master ACK.
- 3. Set the master AAS. The master sends ACK.
- 4. The master controls the bus to read the data. If the BCR[2] bit is 1, the master reads a byte data when reading.
- 5. The following operation is consistent with that of the master.

### <span id="page-25-1"></span>**5.3.6 I3C SDR Requires Hot-join**

The I3C SDR protocol supports Hot-join, which can be added to the I3C bus when the I3C bus is configured.

#### <span id="page-26-3"></span>**Figure 5-10 Slave Requires Hot-join**

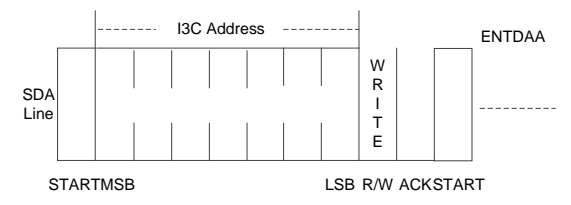

- 1. Set the STAS signal of the slave. The slave initiates START.
- 2. Set the DI value of the slave. Send the slave address (b0000 010) and write operation (1 'b0). Await Master ACK.
- 3. Set the master AAS. The master sends ACK.
- 4. The master enters the ENTDAA mode to assign the dynamic address for the slave.
- 5. The following operation is consistent with that the of the master.

## <span id="page-26-0"></span>**5.4 Basic Operation Flow for I3C SDR Master Mounting**

## **I2C Slave**

Gowin I3C SDR IP is compatible with the I2C. The read-write operation of I2C is described below.

### <span id="page-26-1"></span>**5.4.1 I3C SDR IP Enters into Master State**

If the I3C bus is available, the device can enter into the Current Master state by placing CMS. Set the LGYS and the master communicates with the I2C slave.

#### <span id="page-26-4"></span><span id="page-26-2"></span>**5.4.2 I3C SDR Master Writes Data to I2C Slave**

#### **Figure 5-11 Write Data to the I2C Slave**

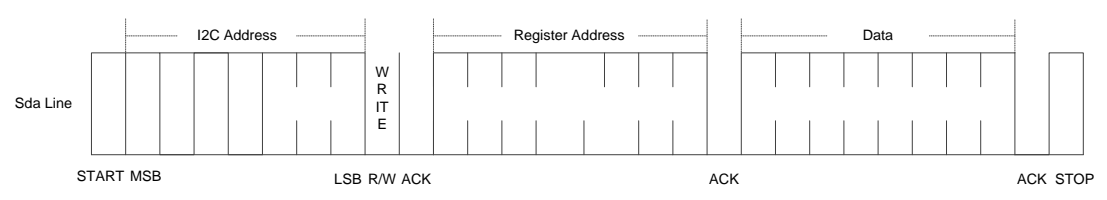

#### **Figure 5-12 Write Multiple Data to the I2C Slave**

<span id="page-26-5"></span>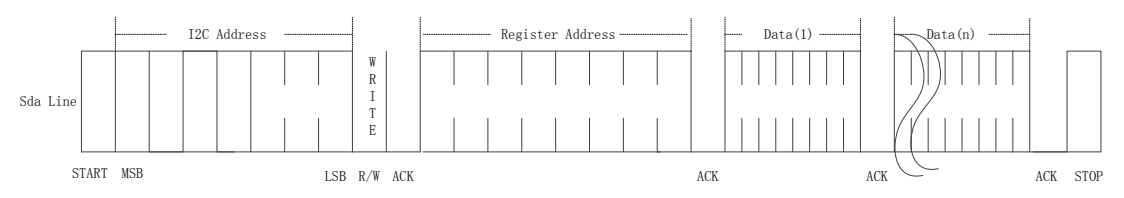

- 1. Set the STAS signal of the master. The master initiates START.
- 2. Set the DI value of the slave. Send the slave address (7 bit) and write operation (1 'b0). Await slave ACK.
- 3. The slave sends the ACK.
- 4. Set the DI signal of the master. Send the register address. Await slave ACK.
- 5. The slave sends the ACK.
- 6. Set the DI signal of the master and send the data in the register (8 bit). Await slave ACK.
- 7. The slave sends the ACK.
- 8. Steps 6 and 7 can be repeated many times; i.e., write the multiple registers in sequence.
- 9. Set the STOS signal of the master. The master initiates the STOP.

#### <span id="page-27-0"></span>**5.4.3 I3C SDR Master Reads Data from I2C Slave**

<span id="page-27-1"></span>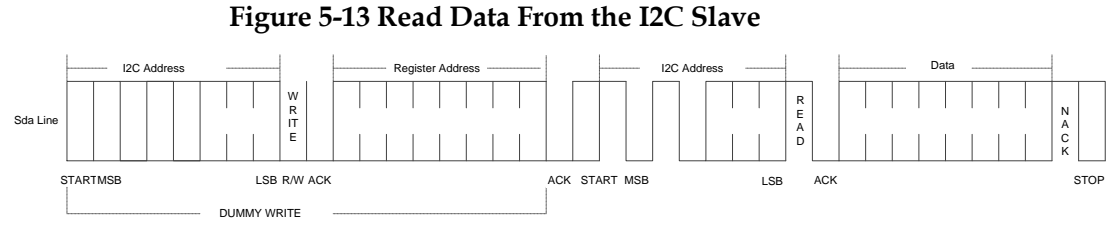

**Figure 5-14 Write Multiple Data From the I2C Slave**

<span id="page-27-2"></span>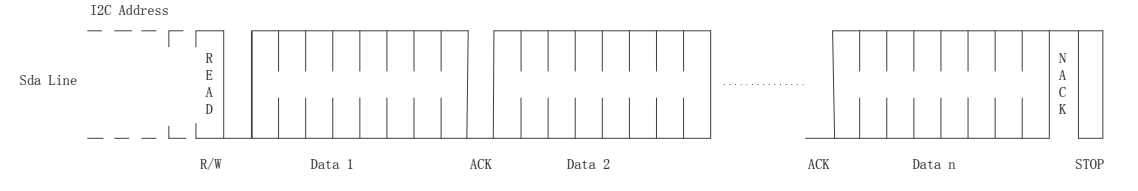

- 1. Set the STAS signal of the master. The master initiates START.
- 2. Set the DI value of the slave and send the I2C address (7 bit) and write operation (1 'b0). Await slave ACK.
- 3. The slave sends the ACK.
- 4. Set the DI signal of the master, send the register address, await slave ACK.
- 5. The slave sends the ACK.
- 6. Set the STAS signal of the master. The master initiates START.
- 7. Set the DI value of the slave, send the I2C address (7 bit) and read operation (1 'b1), and await slave ACK.
- 8. The slave sends the ACK.
- 9. The slave sends the data (8 bit).
- 10. The master sends the ACK.
- 11. Steps 9 and 10 can be repeated many times. Write the multiple registers in sequence.

# <span id="page-28-0"></span>**6Examples and Explanation**

## <span id="page-28-1"></span>**6.1 Open an Existing Project**

After starting the Gowin YunYuan Software, Click "File> Open …" to open the "Open File" dialog box. To open an existing project, select the project file  $(*.gprj)$ , as shown in [Figure 6-1.](#page-28-2)

#### **Note!**

There are three ways to open an existing project. For the other two methods, please refer to Gowin YunYuan Software User Guide > 5 Operation > 5.2 Open an Existing Project.

<span id="page-28-2"></span>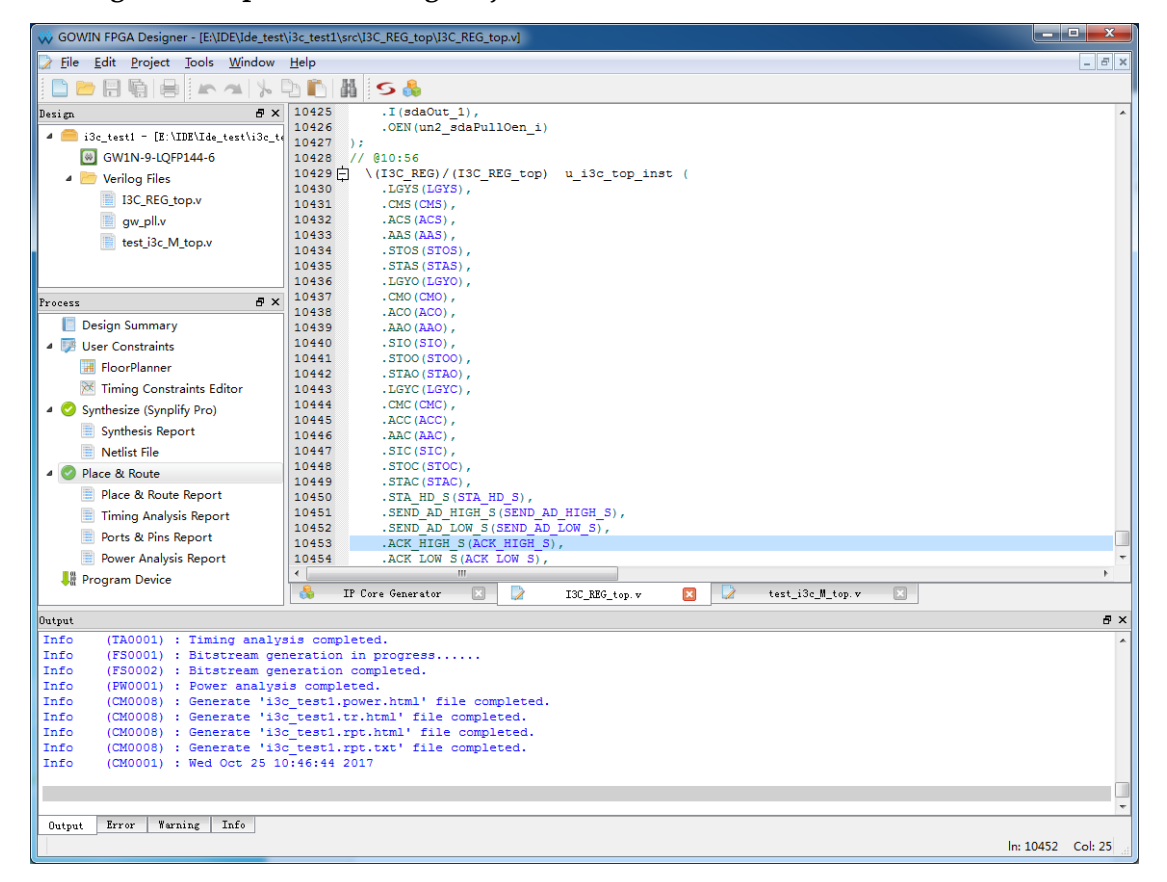

#### **Figure 6-1 Open an Existing Project**

## <span id="page-29-0"></span>**6.2 Gowin I3C SDR IP Calling**

Gowin **I3C SDR** IP can be integrated in the Master and Slave, and the calling process is consistent. Users only need to modify the Module Name and File Name, as shown in [Figure 6-3,](#page-30-1) to distinguish between the Master and the Slave. The corresponding operation steps are as follows:

Click "Tool > IP Core Generator" on the menu. The window shown in [Figure 6-2](#page-29-1) appears.

Select the required devices; for example, GW1N-9-LQFP144. Double-click "I3C SDR" in "Name." A pop-up window will be displayed, as shown in [Figure 6-3.](#page-30-1) The default options are displayed. Click "OK" to generate the I3C\_REG\_top Module.

#### **Note!**

The communication between the Gowin **I3C SDR** IP and the I2C/SPI/UART Slave is similar and can be realized through the Gowin YunYuan software. However, the example provided below is limited to the **I3C SDR** communication.

#### <span id="page-29-1"></span>GOWIN FPGA Designer - [IP Core Generator] File Edit Project Tools Window Help  $\begin{picture}(150,10) \put(0,0){\line(1,0){10}} \put(10,0){\line(1,0){10}} \put(10,0){\line(1,0){10}} \put(10,0){\line(1,0){10}} \put(10,0){\line(1,0){10}} \put(10,0){\line(1,0){10}} \put(10,0){\line(1,0){10}} \put(10,0){\line(1,0){10}} \put(10,0){\line(1,0){10}} \put(10,0){\line(1,0){10}} \put(10,0){\line(1,0){10}} \put(10,0){\line($  $rac{B \times}{\sqrt{\text{10e\_test}} \cdot \text{10e\_test}}$  Target Device:  $rac{GW1W-9-LQFP144}}{GW1W-9-LQFP144}}$ Design 4 B i3c test1 - [E:\IDE\Ide test\i3c te Name 6 GW1N-9-LQFP144-6 **I3C**  $\overline{4}$   $\overline{1}$  IP Core Verilog Files  $\triangle$  FIFO 13C\_REG\_top.v  $\bullet$  FIFO gw\_pll.v **R** FIFO SC **Information** test\_i3c\_M\_top.v SDP\_FIFO SDP\_FIFO\_SC Type:  $13C$  $\triangle$  12C Process  $B \times$ Vendor: GOWIN Semiconductor 12C Master Design Summary 12C Slave Summary: GW I3C IP supports a high-speed, low-power, and other critical  $\overline{\phantom{a}}$  User Constraints  $\frac{13C}{13C}$ features that are currently covered by I2C and SPI. The structure of FloorPlanner the IP provides registers that enable users to control and implement  $\triangleq$  MIPI  $\times$  Timing Constraints Editor specific functions flexibly.  $\mathbf{R}$  MIPI RX Synthesize (Synplify Pro)  $MPITX$ Synthesis Report A Memory Interface Netliet File DDR2 Memory Interface De Place & Route SDRAM Controller Place & Route Report SDRAM Controller(With em. Timing Analysis Report SDRAM Controller(With ext., Ports & Pins Report  $4$   $\overline{S}$  SPT Power Analysis Report SPI Master **A**<sup><sub>8</sup></sup> Program Device</sup></sub> cor el  $\overline{\mathbf{z}}$  $\begin{array}{|c|c|c|}\hline \textbf{X} & \textbf{I3C\_REG\_top.} \textbf{v} \\\hline \end{array}$  $\boxed{3}$   $\boxed{2}$  test\_i3c\_M\_top.v A IP Core Generator Output (TAO001) : Timing analysis completed.<br>
(FS0001) : Bitstream generation in progress......<br>
(FS0002) : Bitstream generation completed.<br>
(PN0001) : Power analysis completed.<br>
(CM0008) : Generate '130\_testl.power.html' file c Info Info Info  $\begin{tabular}{c|c|c|c|c} \hline \textbf{Output} & \textbf{Error} & \textbf{Warning} & \textbf{Info} \\ \hline \end{tabular}$

#### **Figure 6-2 IP Core Generator Page**

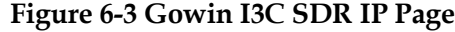

<span id="page-30-1"></span>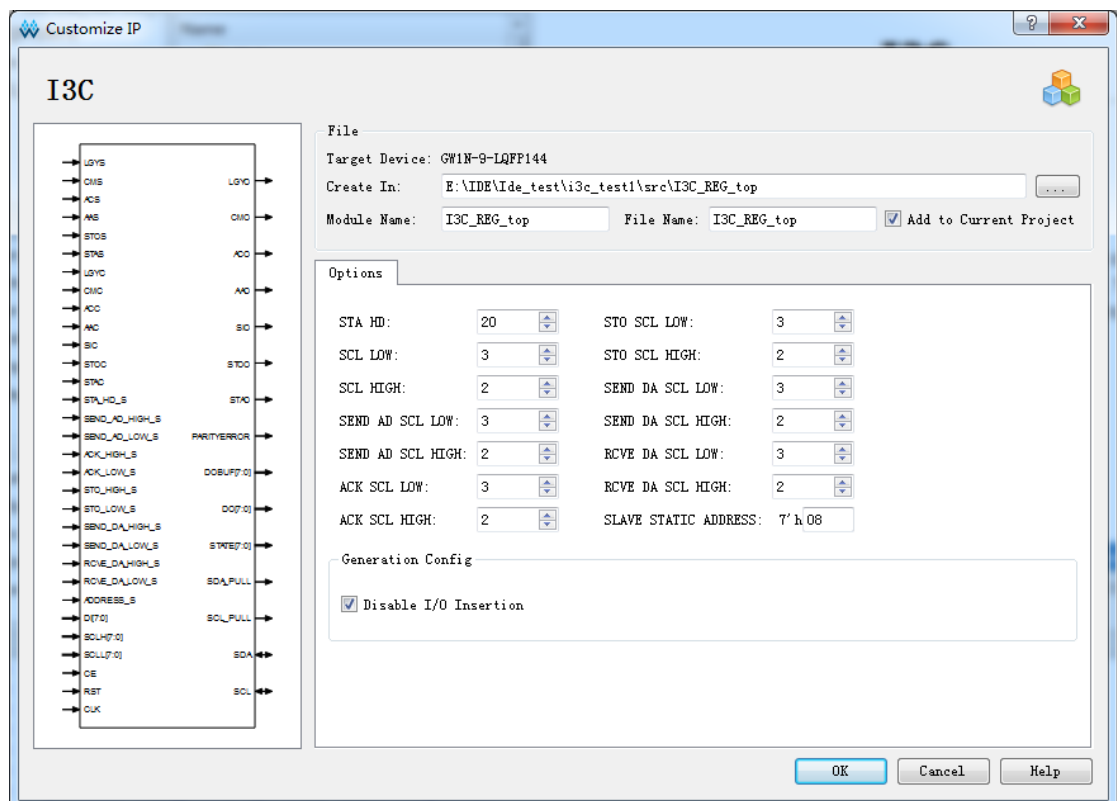

## <span id="page-30-0"></span>**6.3 Gowin I3C SDR IP Instantiation**

Instantiate I3C\_REG\_top in the project, as shown in Figure 6-4.

<span id="page-31-2"></span>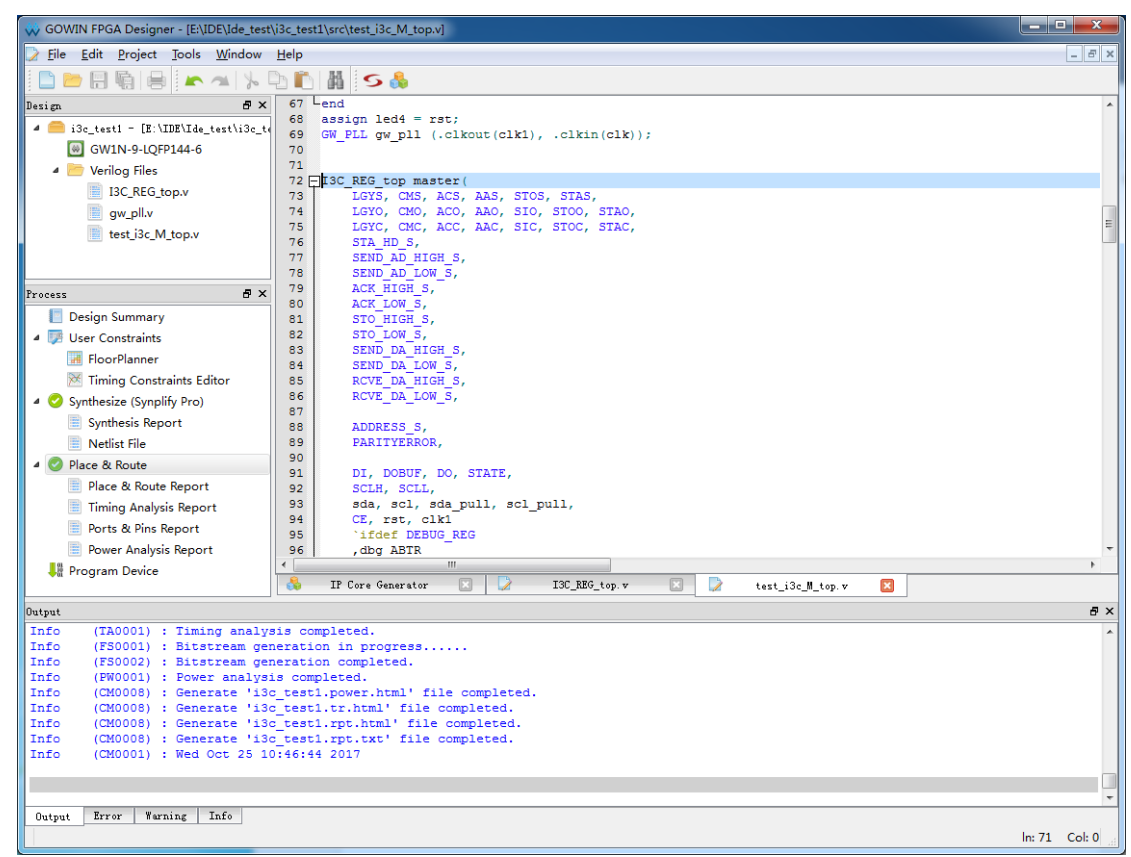

**Figure 6-4 Gowin I3C SDR IP Instantiation**

## <span id="page-31-0"></span>**6.4 Gowin I3C SDR IP Constraint**

The SDA\SDA\_PULL, SCL\SCL\_PULL of Gowin **I3C SDR** IP needs to be constrained to the IOB of GW1N9K.

## <span id="page-31-1"></span>**6.5 Bitstream File Generation**

After adding the necessary constraints, begin to synthesize, P&R, and then generate the bitstream files. Load the bitstream files to the development board or the test board using the Gowin download cable. You can also observe the communication conditions between the master and the slave via the test interface.

## **7Timing**

## <span id="page-32-2"></span><span id="page-32-1"></span><span id="page-32-0"></span>**7.1 Timing**

I3C SDR IP timing includes the read timing, write timing, dynamic address allocation timing, IBI timing, Hot-join timing of the I3C SDR Master interface, and I3C SDR Slave interface.

#### **Figure 7-1 Write Data Timing**

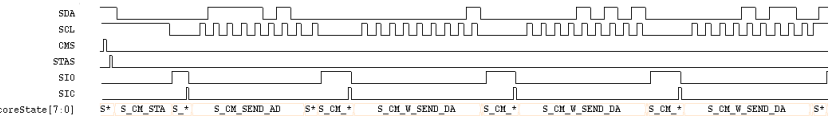

#### **Figure 7-2 Read Data Timing**

<span id="page-32-3"></span>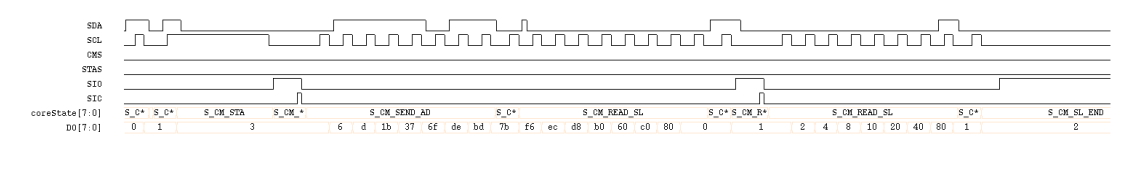

#### **Figure 7-3 SETDASA Timing**

<span id="page-32-4"></span>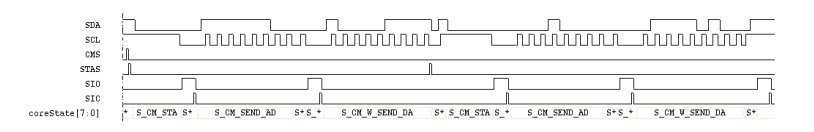

#### **Figure 7-4 ENTDAA Timing**

<span id="page-32-5"></span>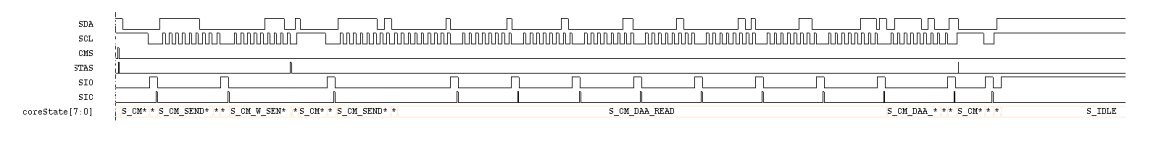

#### **Figure 7-5 IBI Timing**

<span id="page-33-0"></span>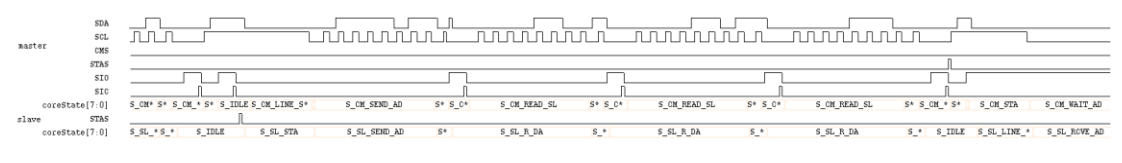

#### **Figure 7-6 Hot-join Timing**

<span id="page-33-1"></span>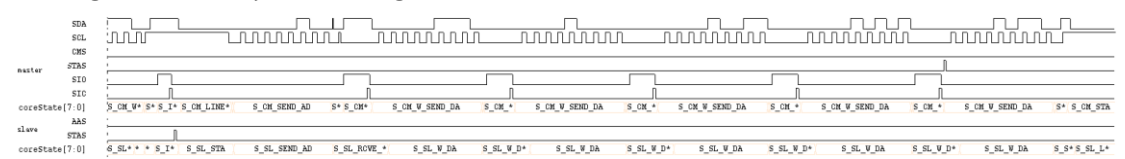

# **8Reference Designs**

## <span id="page-34-1"></span><span id="page-34-0"></span>**8.1 Reference Designs**

The reference design functionality is mainly used to verify whether the communication runs well between the I3C SDR Master and the I3C SDR Slave. Its main features include the master write (send Slave address and write operation bit 8 'haa, send register address 8' h55, and then write 128 data from 8 'h56 to Slave);

## <span id="page-34-2"></span>**8.2 Top-Level Design of Master**

The top-level design of the master top.v is shown in Appendix [9.1.](#page-39-1)

- 1. Top. V defines the number of pins, some of which are defined but not in use, and the purpose is to observe the signals that can be pulled to these reserved pins.
- 2. Top. V is mainly used for the clock division, jitter elimination, and write data.
	- a). counter: submodule, used for clock division. Firstly, 50 MHz clock frequency is divided into 10 MHz via PLL, and then the clock frequency is divided into 10 KHz via the submodule "counter."
	- b). deUstb: submodule, used for button jitter elimination.
	- c). Write data module: The I3C SDR master outputs the pin STATE and the corresponding I3C SDR status is output. According to the state, the corresponding features are completed. If the STATE is S CM WAIT AD, the I3C SDR master is in a wait to address state, and the master controller can send the address. If the STATE is S CM WAIT W DA, and the I3C SDR Master is in a wait to write data state, the master controller can write the data.
- 3. Introduction on top. V code.
	- a). Clock division after PLL processing and counter. The 50 MHz clock frequency is divided into 10 KHz.

GW\_PLL myPll( .clkout(midClk), //output clkout 10M

 $IPUG508-1.2E$   $32(50)$ 

);

.clkin(clk\_ext) //input clkin 50M

counter cnt1(lowOut,lowClk,lowOver,midClk,1'b1);

defparam  $cnt1. OVER = 1$  000;

#### b). Instantiate the **I3C SDR** Master

I3C\_REG\_top master( .LGYS(LGYS), .CMS(CMS), .ACS(ACS), .AAS(AAS), .STOS(STOS), .STAS(STAS), .LGYO(LGYO), .CMO(CMO), .ACO(ACO), .AAO(AAO), .SIO(SIO), .STOO(STOO), .STAO(STAO), .LGYC(LGYC), .CMC(CMC), .ACC(ACC), .AAC(AAC), .SIC(SIC), .STOC(STOC), .STAC(STAC), .STA\_HD\_S(STA\_HD\_S), .SEND\_AD\_HIGH\_S(SEND\_AD\_HIGH\_S), .SEND\_AD\_LOW\_S(SEND\_AD\_LOW\_S), .ACK\_HIGH\_S(ACK\_HIGH\_S), .ACK\_LOW\_S(ACK\_LOW\_S), .STO\_HIGH\_S(STO\_HIGH\_S), .STO\_LOW\_S(STO\_LOW\_S), .SEND\_DA\_HIGH\_S(SEND\_DA\_HIGH\_S), .SEND\_DA\_LOW\_S(SEND\_DA\_LOW\_S), .RCVE\_DA\_HIGH\_S(RCVE\_DA\_HIGH\_S), .RCVE\_DA\_LOW\_S(RCVE\_DA\_LOW\_S), .ADDRESS\_S(ADDRESS\_S), .PARITYERROR(PARITYERROR), .DI(DI), .DOBUF(DOBUF), .DO(DO), .STATE(STATE), .SCLH(SCLH), .SCLL(SCLL), .SDA(j10\_1), .SCL(j10\_5), .SDA\_PULL(j10\_2), .SCL\_PULL(j10\_6), .CE(CE), .RST(RST), .CLK(CLK) );

c). Key jitter elimination

deUstb deKey1(key1,~key\_1,CLK);

#### d). Write data

```
always @(posedge CLK)begin
     if(RST)begin
         dataTobeSend <=8'h55;
        DI \leq 0:
        SIC \leq 0;
         STOS<=0; 
        pass<=0;
     end
     else begin
         if(SIO)begin
              case(STATE)
```

```
 S_CM_WAIT_AD:begin
                   DI<=8'haa;// send the slave address and write bit
                   SIC<=1; // set SIC, delete SIO
              end
              S_CM_WAIT_NACK:begin
                   STOS <=1;// set STOS
                   SIC<=1;// set SIC, delete SIO
              end
              S_CM_WAIT_W_DA:begin
                   if(&dataCnt)begin// write data end, set STOS
                       STOS <=1; // write data end, set STOS
                      dataCnt <= 0:
                   end
                   else begin
                      DI < = dataTobeSend; // send the register address.
                      DataTobeSend \lt = dataTobeSend + 1; // send data in turn.
                       dataCnt <= dataCnt+1;
                   end
                  SIC \leq 1;
              end 
             S_IDLE:begin 
                  pass <=1; 
                  SIC \leq -1;
             end
              default: begin
                   DI<=8'h00;
                  SIC \leq 0;
              end
          endcase
     end
     else begin
          DI<=8'h00;
         SIC \leq 0;
          STOS<=0;
     end
 end
```
e). Pull out the observed signal.

```
assign j9_4 = sda_1 = r^2/(a1.0assign j9_5 = scl_line;
assign j9_6 = STAS;
........
```
end

## <span id="page-37-0"></span>**8.3 Top-Level Design of Slave**

The top-level design of the slave, top.v (see Appendix [9.2\)](#page-47-0), is similar to the top-level design of the master. However, the data processing module is different.

```
always @(posedge CLK)begin
     if(RST)begin
         slaveState <= 0;
     end
     else begin
     if(SIO)begin
          case (STATE)
              S_SL_W_DA:begin//slave receiving write data
                   if(ramIndex ==dataNum)begin
                       writeBuf[ramIndex] <= DO;
                      ramIndex \leq=0;
                   end
                   else begin
                       writeBuf[ramIndex] <= DO;
                       ramIndex <= ramIndex+1;
                   end
              end 
          endcase
     end
     else begin
          case (STATE) 
              S_IDLE:begin
                  SIC \leq -1:
              end
              S_SL_RCVE_AD:begin// slave receiving address
                  AAS \leq 1;
              end
             S_SL_SEND_W_ACK:begin// slave sending ack bit for a write address
                  ACS \leq 1;
              end 
              default:begin
                  AAS \leq 0:
                  ACS \leq 0;
                  SIC \leq 0;
                  D&=0;
              end
          endcase
          end
     end
```
#### end

## <span id="page-38-0"></span>**8.4 Board Level Connection**

After inputting the necessary constraints, generate bitstream files via synthesizing and P&R. Load the bitstream files to the development board or the test board using the Gowin download cable. You can also observe the communication conditions via the test interface. This reference design implements communication between the I3C SDR Master and its Slave using double boards; i.e., set the **I3C SDR** Master on a GW1N-9K board and set the I3C SDR Slave on the other GW1N-9K board. Three lines are required to connect the boards: one for SCL, one for SDA, and one for GND. The constraint file can be referenced in the following format:

```
IO_LOC "clk_ext" 6;
IO_LOC "clk_in" 56;
IO_LOC "key_1" 43;
IO_LOC "key_2" 44;
IO_LOC "key_3" 45;
IO_LOC "led_3" 47;
IO_LOC "led_4" 57;
IO_LOC "led_5" 60;
IO_LOC "led_6" 61;
IO_PORT "clk_ext" SINGLE_RESISTOR=OFF;
IO_PORT "j10_1" PULL_MODE=NONE;
IO_PORT "j10_5" PULL_MODE=NONE;
IO_PORT "j10_2" PULL_MODE=NONE;
IO_PORT "j10_6" PULL_MODE=NONE;
```
## <span id="page-38-1"></span>**8.5 Result Observation**

This reference design uses an oscilloscope to observe whether the SCL and the SDA are correct. In addition, if you want to observe the Bus signals, such as STATE, DI and DOBUF, the logic analyzer is recommended.

# **9Appendix**

## <span id="page-39-1"></span><span id="page-39-0"></span>**9.1 Top-level Design of the Master**

The codes at the top of the Master design are as follows:

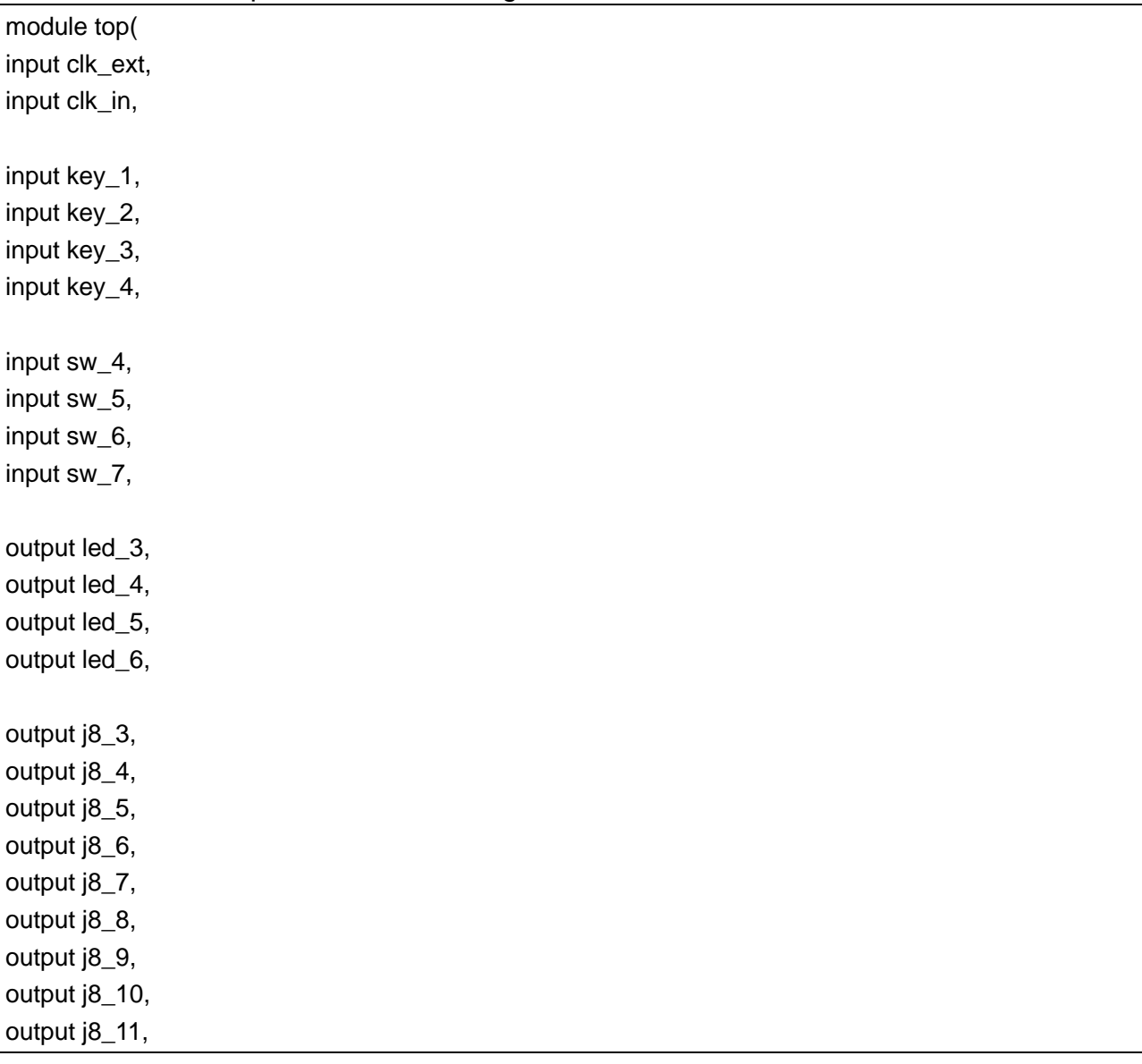

 $IPUG508-1.2E$   $37(50)$ 

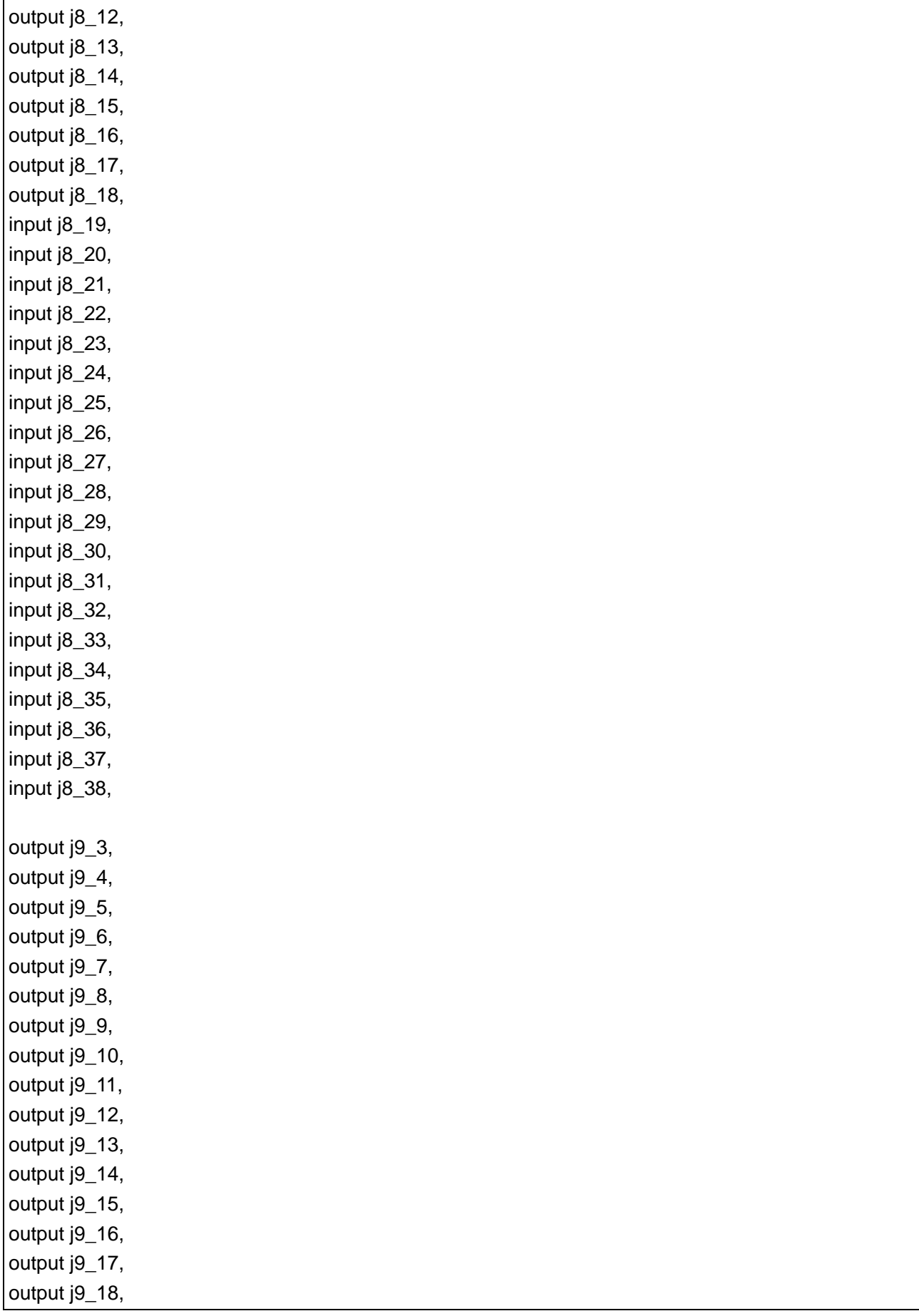

IPUG508-1.2E -1.2E  $\sim$  38

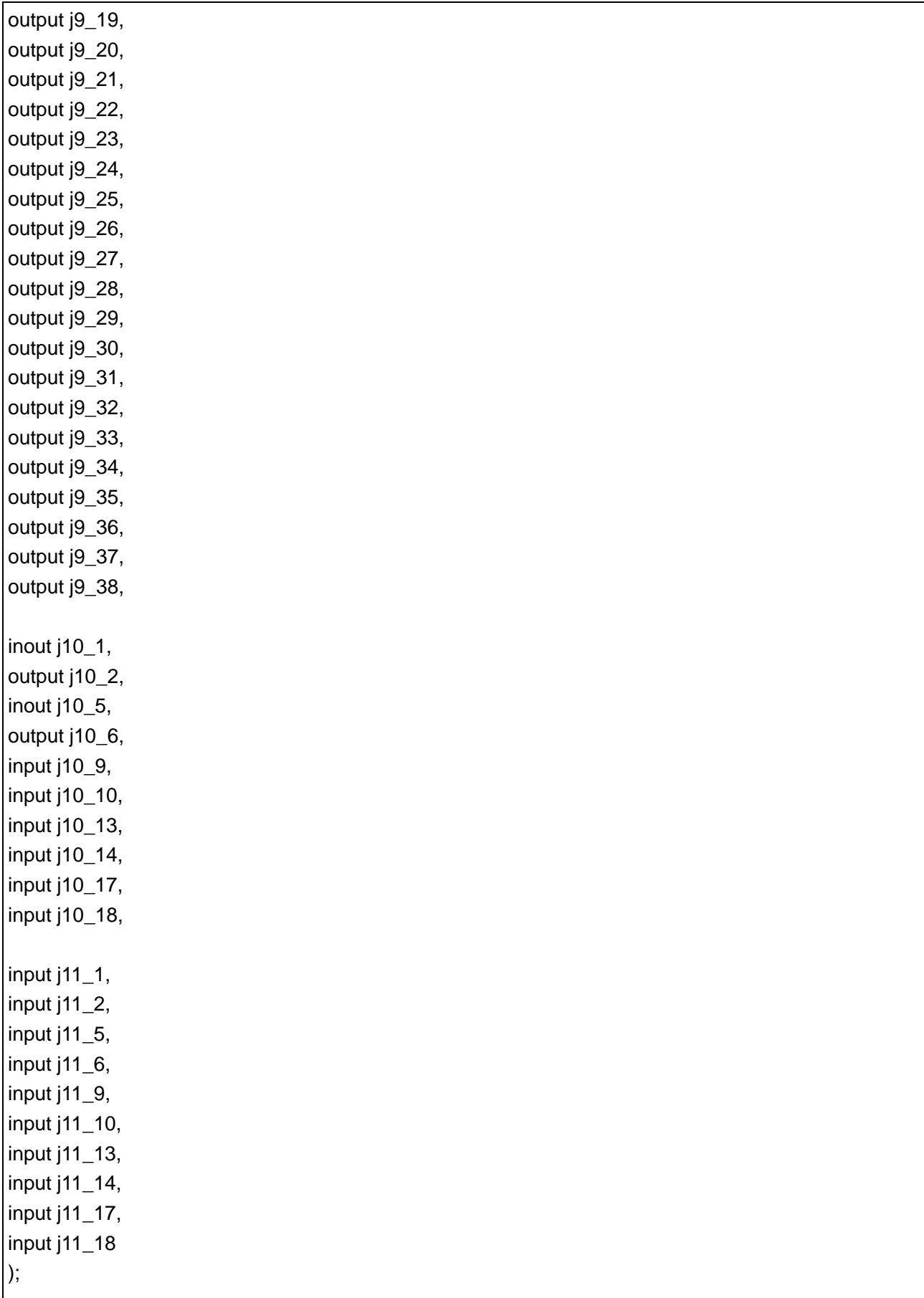

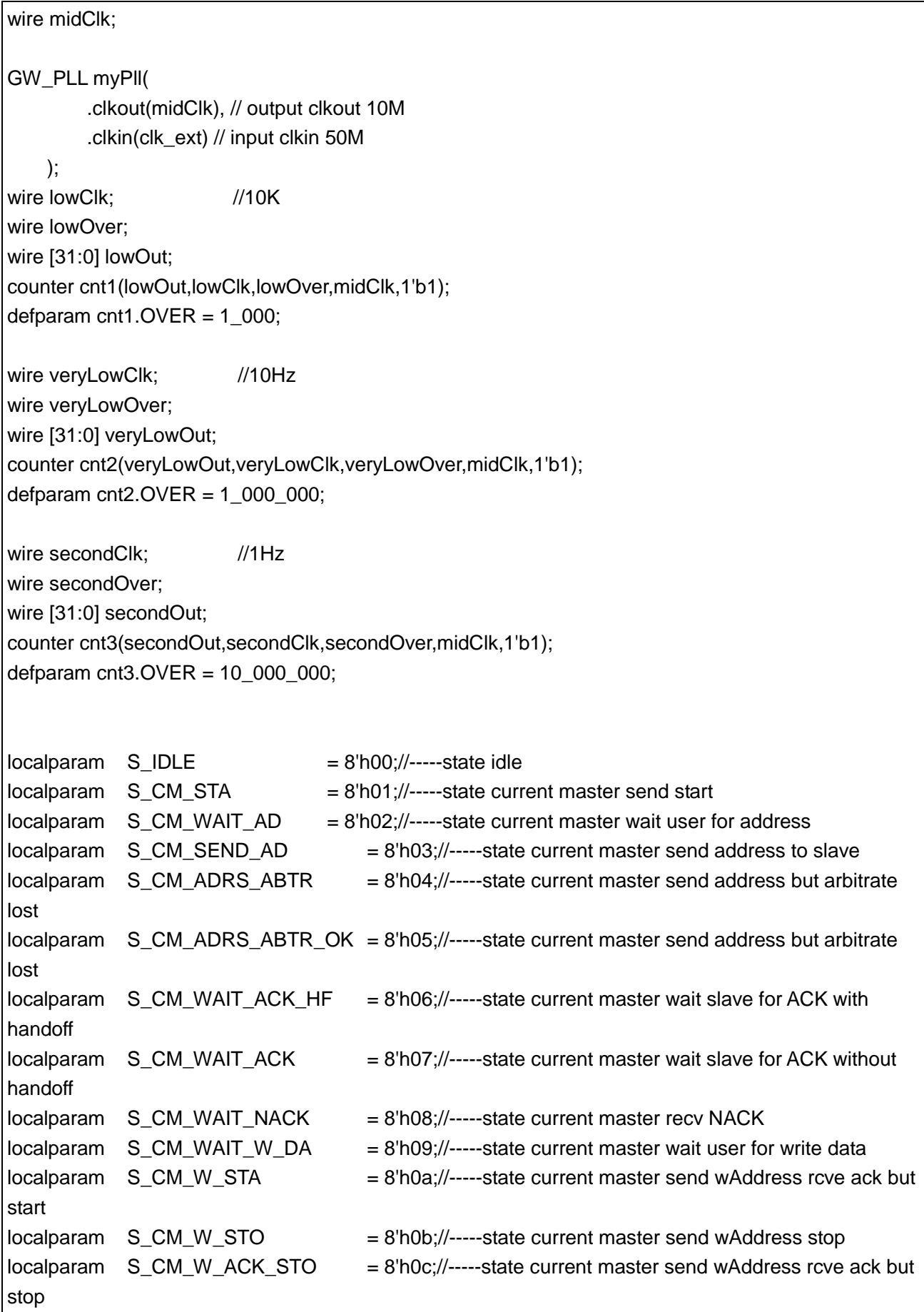

IPUG508-1.2E 40(50)

 $localparam$  S CM W SEND DA  $= 8'h0d$ ;//-----state current master send writing data  $localparam$  S CM SEND DA OK  $= 8'h0e$ ;//-----state current master send data OK  $localparam$   $S_CMM_READ_SL$  = 8'h0f;//-----state current master read slave  $localparam$  S CM READ\_SL\_OK = 8'h10;//-----state current master read slave ok wait T bit localparam S\_CM\_READ\_OK\_SI = 8'h11;//-----state current master read slave recv continue SI  $localparam$  S\_CM\_SL\_END  $= 8'h12$ ;//-----state current master read slave recv end tbit localparam S\_CI2CM\_W\_SEND\_DA = 8'h13;//-----state current I2C master write sending data localparam S\_CI2CM\_SEND\_DA\_OK = 8'h14;//-----state current I2C master send data OK localparam S\_CI2CM\_WAIT\_ACK\_HF= 8'h15;//-----state current I2C master wait slave for ACK with handoff localparam S\_CI2CM\_WAIT\_NACK = 8'h16;//-----state current I2C master recv NACK  $localparam$  S CI2CM READ SL  $= 8'h17$ ://-----state current I2C master read slave localparam S\_CI2CM\_SEND\_ACK = 8'h18;//-----state current I2C master send ACK bit  $localparam$  S CI2CM SEND\_ACK\_OK = 8'h19;//-----state current I2C master send ACK bit OK localparam S CM LINE STA = 8'h1a;//-----state current master responds to slave-initiated START  $localparam$  S CM DAA READ  $= 8'h1b$ ;//-----state current master enter dynamic address assignment read 8 Bytes  $localparam$  S CM DAA WRITE  $= 8'$ h1c;//-----state current master enter dynamic address assignment write 1 byte localparam S\_CM\_DAA\_SL\_ACKDA = 8'h1d;//-----state current master enter dynamic address assignment, slave ack the dynamic address localparam S\_CM\_DAA\_SL\_NACKDA= 8'h1e;//-----state current master enter dynamic address assignment, slave nack the dynamic address  $localparam$  S\_SL\_LINE\_STA = 8'h1f;//-----state slave receives line start  $localparam$  S SL STA  $= 8'h20$ ://-----state slave start  $localparam$  S\_SL\_RCVE\_AD = 8'h21;//-----state slave receiving address  $localparam$  S\_SL\_SEND\_W\_ACK = 8'h22;//-----state slave sending ack bit for a write address  $localparam$  S SL W DA  $= 8'h23$ ;//-----state slave receiving write data localparam S SL W DA NINE  $= 8'h24$ ;//-----state slave receiving the ninth bit  $localparam$  S SL R DA  $= 8'h25$ ;//-----state slave sending read data  $localparam$  S\_SL\_SEND\_R\_ACK = 8'h26;//-----state slave sending ack bit for a read address  $localparam$  S\_SL\_R\_DA\_NINE  $= 8'h27$ ;//-----state slave sending the ninth bit  $localparam$  S\_SL\_SEND\_AD  $= 8'h28$ ;//-----state slave sending an address  $localparam$  S SL RCVE ACK  $= 8'h29$ ;//-----state slave receiving the ack bit  $localparam$  S SL CCC W DA  $= 8'h2a$ ;//-----state slave receiving the Ccc data  $localparam$  S\_SL\_DAA\_READ  $= 8'h2b$ ;//-----state slave sending 8 bytes x 8 bits  $localparam$  S SL DAA WRITE  $= 8'h2c$ ;//-----state slave receiving 8 bits  $localparam$  S SL DAA ACK = 8'h2d;//-----state slave sending the dynamic address ack bit `ifdef DEBUG\_REG wire dbg\_ABTR:

 $IPUG508-1.2E$   $41(50)$ 

`endif wire CMS; wire STAS; reg LGYS, ACS, AAS, STOS; wire LGYO, CMO, ACO, AAO, SIO, STOO, STAO; reg LGYC, CMC, ACC, AAC, SIC, STOC, STAC; reg STA\_HD\_S, SEND\_AD\_HIGH\_S, SEND\_AD\_LOW\_S, ACK\_HIGH\_S, ACK\_LOW\_S, STO HIGH S, STO\_LOW\_S, SEND\_DA\_HIGH\_S, SEND DA LOW S, RCVE\_DA\_HIGH\_S, RCVE\_DA\_LOW\_S, ADDRESS\_S; wire PARITYERROR; reg [7:0] DI=0; wire [7:0] DOBUF, DO, STATE; reg [7:0] SCLH, SCLL; wire SDA, SCL, SDA\_PULL, SCL\_PULL; wire CE, RST, CLK; I3C\_REG\_top master( .LGYS(LGYS), .CMS(CMS), .ACS(ACS), .AAS(AAS), .STOS(STOS), .STAS(STAS), .LGYO(LGYO), .CMO(CMO), .ACO(ACO), .AAO(AAO), .SIO(SIO), .STOO(STOO), .STAO(STAO), .LGYC(LGYC), .CMC(CMC), .ACC(ACC), .AAC(AAC), .SIC(SIC), .STOC(STOC), .STAC(STAC), .STA\_HD\_S(STA\_HD\_S), .SEND\_AD\_HIGH\_S(SEND\_AD\_HIGH\_S), .SEND\_AD\_LOW\_S(SEND\_AD\_LOW\_S), .ACK\_HIGH\_S(ACK\_HIGH\_S), .ACK\_LOW\_S(ACK\_LOW\_S), .STO\_HIGH\_S(STO\_HIGH\_S), .STO\_LOW\_S(STO\_LOW\_S), .SEND\_DA\_HIGH\_S(SEND\_DA\_HIGH\_S), .SEND\_DA\_LOW\_S(SEND\_DA\_LOW\_S), .RCVE\_DA\_HIGH\_S(RCVE\_DA\_HIGH\_S), .RCVE\_DA\_LOW\_S(RCVE\_DA\_LOW\_S),

```
.ADDRESS_S(ADDRESS_S),
    .PARITYERROR(PARITYERROR),
    .DI(DI), .DOBUF(DOBUF), .DO(DO), .STATE(STATE),
    .SCLH(SCLH), .SCLL(SCLL),
    .SDA(j10_1), .SCL(j10_5), .SDA_PULL(j10_2), .SCL_PULL(j10_6),
    .CE(CE), .RST(RST), .CLK(CLK)
    `ifdef DEBUG_REG
    ,.dbg_ABTR(dbg_ABTR)
    `endif
);
wire key1,key2,key3,key4;
wire sw4,sw5,sw6,sw7;
deUstb deKey1(key1,~key_1,lowClk);
deUstb deKey2(key2,~key_2,lowClk);
deUstb deKey3(key3,~key_3,lowClk);
deUstb deKey4(key4,~key_4,lowClk);
deUstb deSw4(sw4,sw_4,lowClk);
deUstb deSw5(sw5,sw_5,lowClk);
deUstb deSw6(sw6,sw_6,lowClk);
deUstb deSw7(sw7,sw_7,lowClk);
reg [7:0] dataTobeSend = 8'h55;
reg [7:0] dataCnt =0;
reg pass =0; 
assign CLK = lowClK;
assign RST = \text{key1};
assign CMS = key2;
assign STAS =key3;
assign CE =1'b1;
always @(posedge CLK)begin
     if(RST)begin
         dataTobeSend <=8'h55;
        DI \le 0;
        SIC \leq 0:
        STOS<=0; pass<=0;
     end
     else begin
         if(SIO)begin
             case(STATE)
                 S_CM_WAIT_AD:begin
                     DI<=8'haa;
```

```
IPUG508-1.2E 44(50)
                  SIC \leq 1:
                end
                S_CM_WAIT_NACK:begin
                  STOS \leq 1;
                  SIC \leq 1;
                end
                S_CM_WAIT_W_DA:begin
                   if(&dataCnt)begin
                      STOS \leq 1;
                      dataCnt <= 0; end
                   else begin
                       DI <= dataTobeSend;
                       dataTobeSend <= dataTobeSend+1;
                       dataCnt <= dataCnt+1;
                   end
                  SIC \leq 1:
               end S IDLE:begin pass <=1;
SIC<=1; end
                default: begin
                   DI<=8'h00;
                  SIC \leq 0;
                end
            endcase
        end
        else begin
            DI<=8'h00;
           SIC \leq 0:
            STOS<=0;
        end
    end
end
wire sda_line = master.u_i3c_top_inst.SDA_LINE;
wire scl_line = master.u_i3c_top_inst.SCL_LINE;
assign j9_3 = CLK;
assign j9_4 = sda_line;
assign j9_5 = scl_line;
assign j9_6 = STAS;
assign j9_7 = STAO;
assign j9_8 = STOO;assign j9_9 = SIO;
assign j9_10 = AAO;
assign j9_11 = ACO;
```
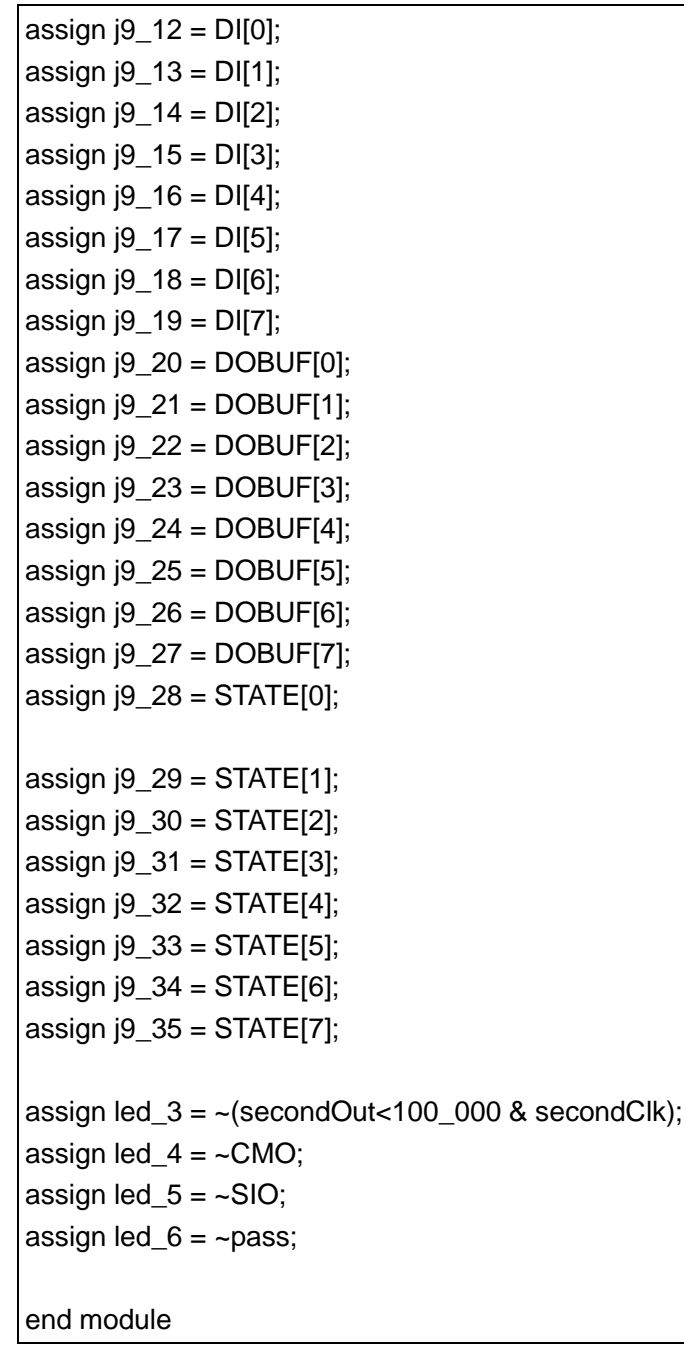

## <span id="page-47-0"></span>**9.2 Top-Level Design of Slave**

The codes at the top-Level design of Slave are as follows:

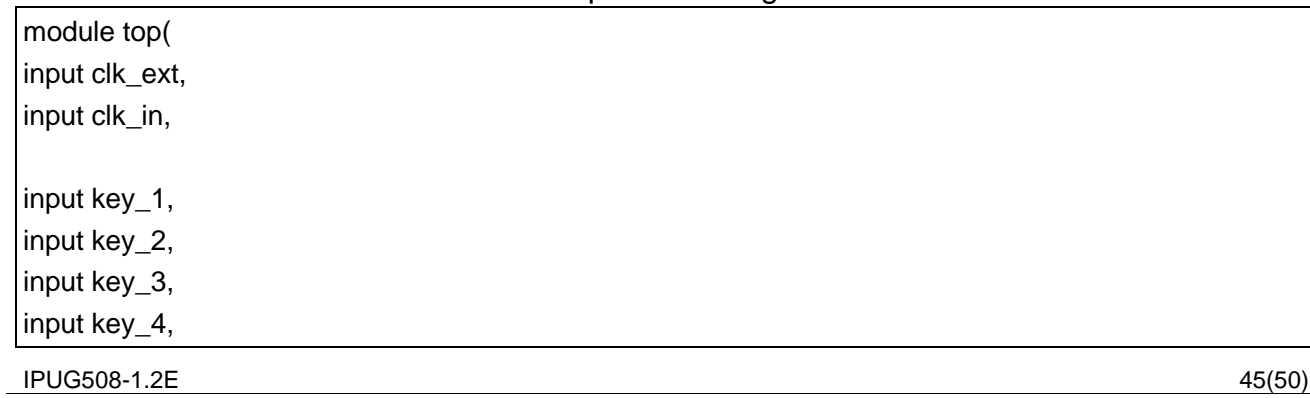

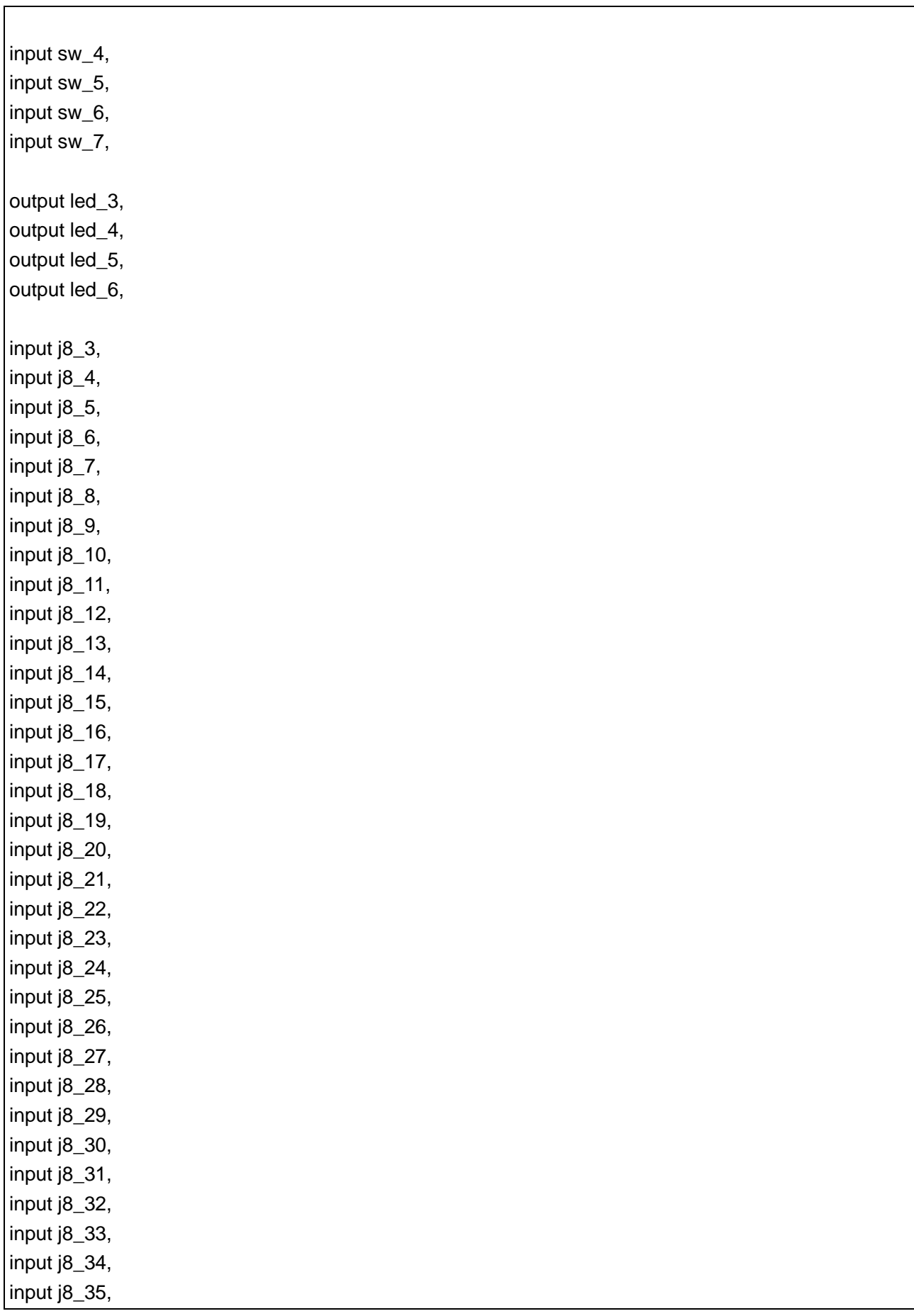

IPUG508-1.2E -1.2E 46

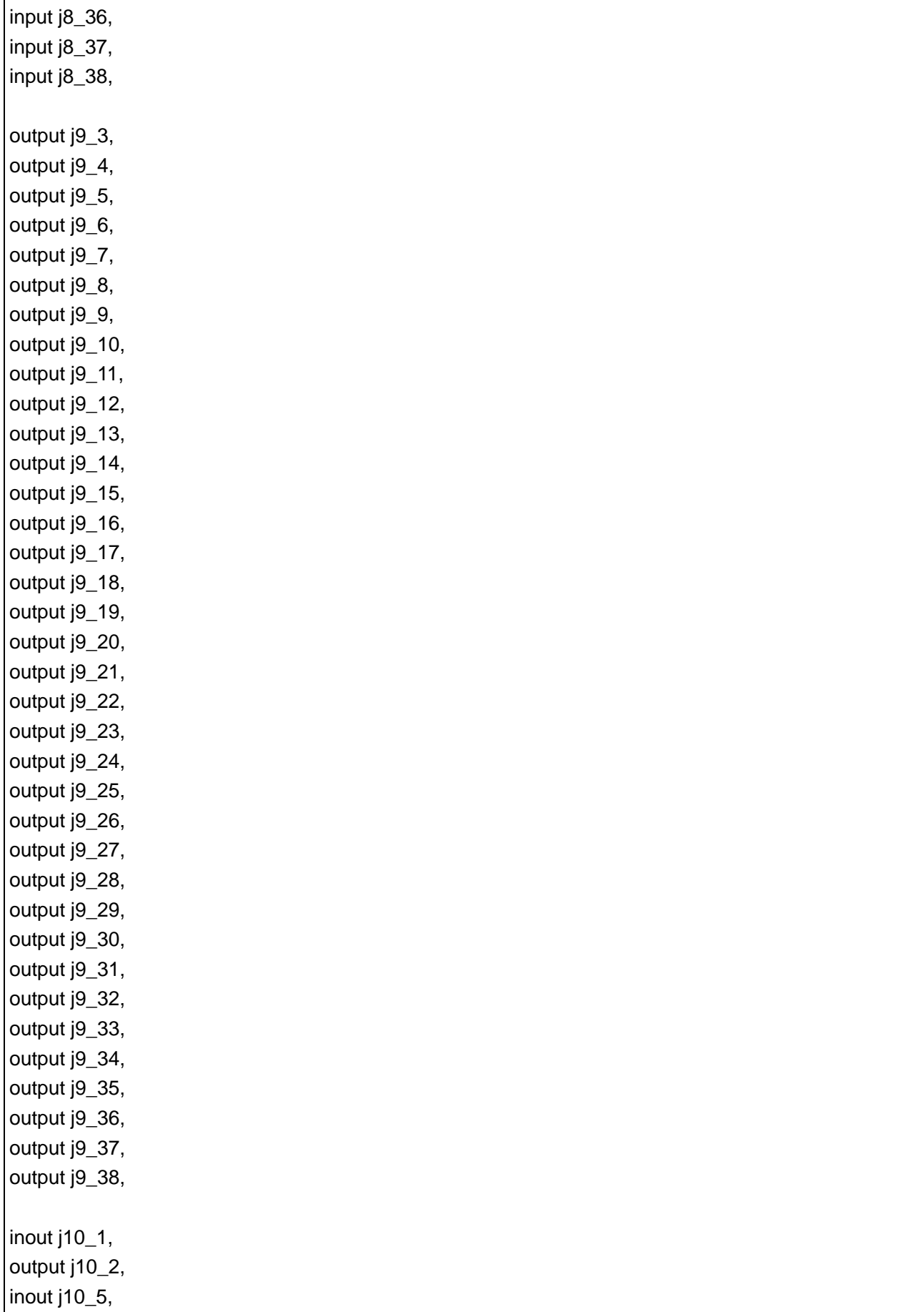

IPUG508-1.2E -1.2E 47

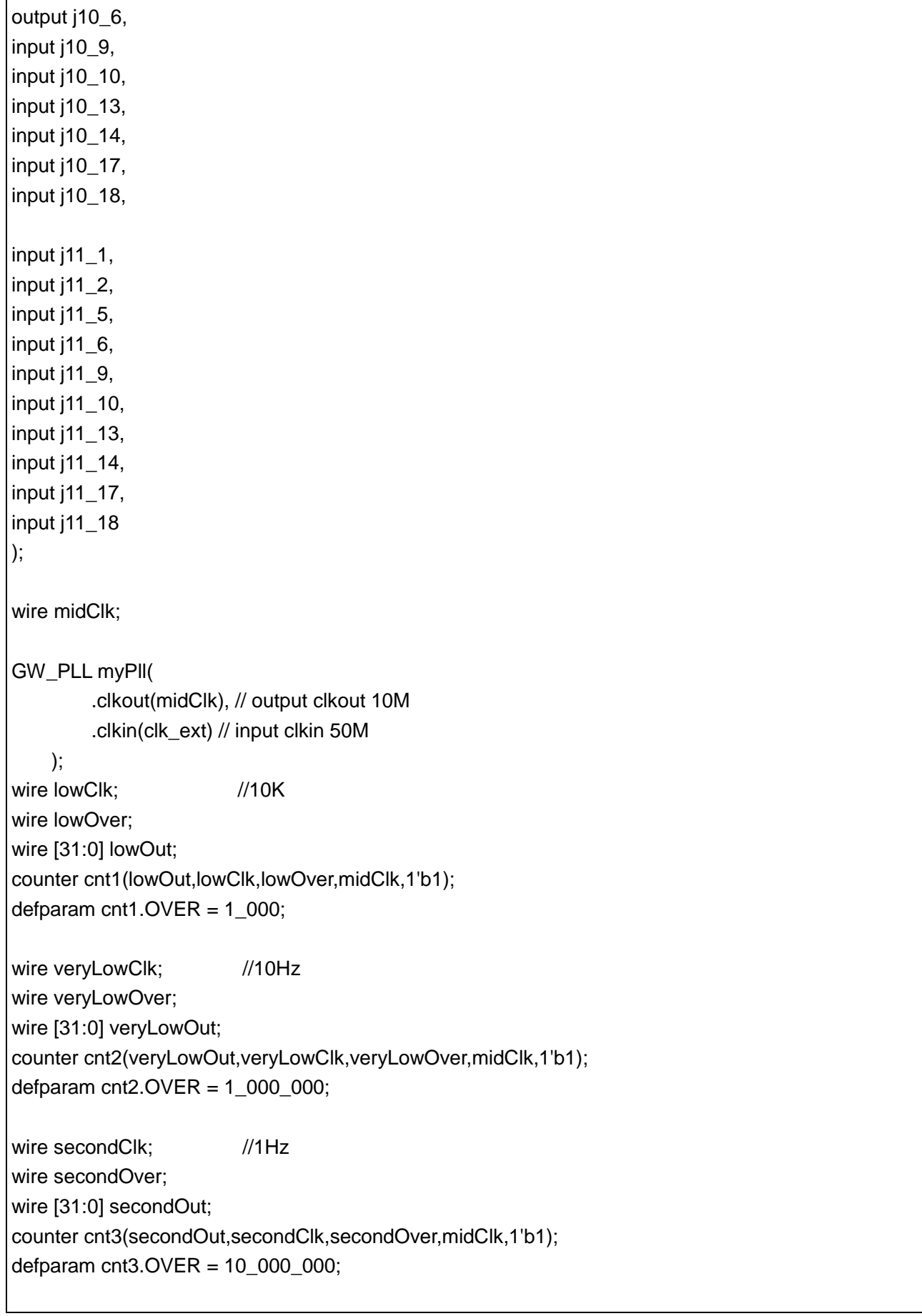

wire tenSecondClk: // 0.1Hz wire tenSecondOver; wire [31:0] tenSecondOut; counter cnt4(tenSecondOut,tenSecondClk,tenSecondOver,midClk,secondOver); defparam  $cnt4. OVER = 10$ ; `ifdef DEBUG\_REG wire dbg\_ABTR; `endif reg LGYS, CMS, ACS, AAS, STOS, STAS; wire LGYO, CMO, ACO, AAO, SIO, STOO, STAO; reg LGYC, CMC, ACC, AAC, SIC, STOC, STAC; reg STA\_HD\_S, SEND\_AD\_HIGH\_S, SEND AD LOW S, ACK\_HIGH\_S, ACK\_LOW\_S, STO HIGH S, STO\_LOW\_S, SEND\_DA\_HIGH\_S, SEND\_DA\_LOW\_S, RCVE\_DA\_HIGH\_S, RCVE\_DA\_LOW\_S, ADDRESS\_S; wire PARITYERROR; reg [7:0] DI; wire [7:0] DOBUF, DO, STATE; reg [7:0] SCLH, SCLL; wire SDA, SCL, SDA\_PULL, SCL\_PULL; wire CE, RST, CLK; I3C\_REG\_top slave( .LGYS(LGYS), .CMS(CMS), .ACS(ACS), .AAS(AAS), .STOS(STOS), .STAS(STAS), .LGYO(LGYO), .CMO(CMO), .ACO(ACO), .AAO(AAO), .SIO(SIO), .STOO(STOO), .STAO(STAO), .LGYC(LGYC), .CMC(CMC), .ACC(ACC), .AAC(AAC), .SIC(SIC), .STOC(STOC), .STAC(STAC), .STA\_HD\_S(STA\_HD\_S), .SEND\_AD\_HIGH\_S(SEND\_AD\_HIGH\_S), .SEND\_AD\_LOW\_S(SEND\_AD\_LOW\_S), .ACK\_HIGH\_S(ACK\_HIGH\_S), .ACK\_LOW\_S(ACK\_LOW\_S),

IPUG508-1.2E 49(50)

```
.STO_HIGH_S(STO_HIGH_S),
    .STO_LOW_S(STO_LOW_S),
    .SEND_DA_HIGH_S(SEND_DA_HIGH_S),
    .SEND_DA_LOW_S(SEND_DA_LOW_S),
    .RCVE_DA_HIGH_S(RCVE_DA_HIGH_S),
    .RCVE_DA_LOW_S(RCVE_DA_LOW_S),
    .ADDRESS_S(ADDRESS_S),
    .PARITYERROR(PARITYERROR),
    .DI(DI), .DOBUF(DOBUF), .DO(DO), .STATE(STATE),
    .SCLH(SCLH), .SCLL(SCLL),
    .SDA(j10_1), .SCL(j10_5), .SDA_PULL(j10_2), .SCL_PULL(j10_6),
    .CE(CE), .RST(RST), .CLK(CLK)
    `ifdef DEBUG_REG
    ,.dbg_ABTR(dbg_ABTR)
    `endif
);
defparam slave.iregInterface.P_SLAVE_STATIC_ADDRESS=7'b1010101;
wire key1,key2,key3,key4;
wire sw4,sw5,sw6,sw7;
deUstb deKey1(key1,~key_1,lowClk);
deUstb deKey2(key2,~key_2,lowClk);
deUstb deKey3(key3,~key_3,lowClk);
deUstb deKey4(key4,~key_4,lowClk);
deUstb deSw4(sw4,sw_4,lowClk);
deUstb deSw5(sw5,sw_5,lowClk);
deUstb deSw6(sw6,sw_6,lowClk);
deUstb deSw7(sw7,sw_7,lowClk);
parameter i2c_s_addr = 7'b000_1000;// address for i2c slave
parameter wr_start_addr = 8'ha0;// write and read start address
reg [7:0] dataNum =10/* synthesis syn_keep=1 */;
reg [7:0] slaveState =0/* synthesis syn_keep=1 */;
reg [7:0] writeBuf [0:255]/* synthesis syn_keep=1 */;
reg [9:0] ramIndex =0/* synthesis syn_keep=1 */;
reg [7:0] w_cmp_buf [0:255]/* synthesis syn_keep=1 */;
assign CLK = lowClk;
assign RST = \text{key1};
assign CE =1'b1;
always @(posedge CLK)begin
```

```
IPUG508-1.2E 50(50)
```
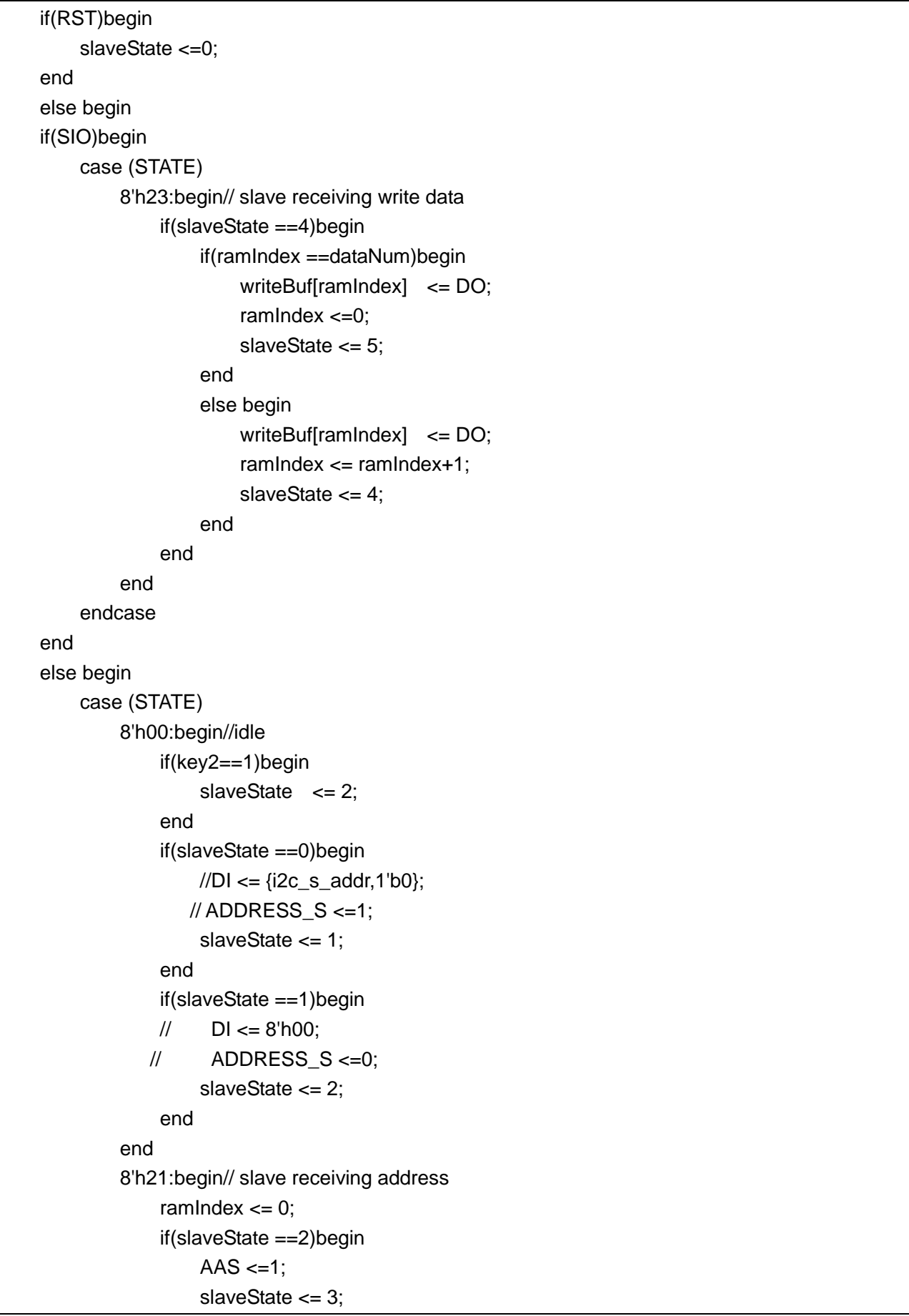

```
 end
     if(slaveState ==3)begin
         AAS \leq 0;
         slaveState \leq 4;
     end
     if(slaveState ==5)begin
         AAS \leq -1;
         slaveState <= 6;
     end
     if(slaveState ==6)begin
         AAS \leq 0;
          slaveState <= 10;
     end 
     if(slaveState ==13)begin
          DI <= writeBuf[ramIndex];
         ACS < = 1;
          ramIndex <= ramIndex+1;
         AAS \leq 1:
          slaveState <= 14;
     end
     if(slaveState ==14)begin
         DI \leq=0;
         ACS < = 0;
         AAS \leq 0;
          slaveState <= 15;
     end
 end
 8'h22:begin// slave sending ack bit for a write address
     if(slaveState ==10)begin
          DI <= writeBuf[ramIndex];
         ACS < = 1;
          ramIndex <= ramIndex+1;
          slaveState <= 11;
     end
     if(slaveState ==11)begin
         DI \le 0;ACS < = 0;
          slaveState <= 13;
     end
 end
 8'h26:begin// slave sending ack bit for a read address
     if(slaveState ==15)begin
          DI <= writeBuf[ramIndex];
         ACS < = 1:
```

```
IPUG508-1.2E 53(50)
                    AAS \leq 1:
                     ramIndex <= ramIndex+1;
                    slaveState <= 16;
                 end
                 if(slaveState ==16)begin
                    AAS \leq 0;
                    ACS < = 0;
                    slaveState <= 17;
                 end 
             end
             8'h27:begin// slave sending the ninth bit
                 if(slaveState ==17)begin
                     if(ramIndex <=dataNum)begin
                         DI <= writeBuf[ramIndex];
                        ACS < = 1;
                        //AAS \leq 1; ramIndex <= ramIndex+1;
                        slaveState <= 18;
                     end
                 end 
             end
             8'h25:begin// slave sending read data
                 if(slaveState ==18)begin 
                    ACS < = 0;
                     slaveState <= 17;
                 end 
             end
         endcase
         end
     end
end
wire sda_line = slave.SDA_LINE;
wire scl_line = slave.SCL_LINE;
assign j9_3 = CLK;
assign j9_4 = sda_line;//A3_0
assign j9_5 = scl_line;
assign j9_6 = STAS;
assign j9_7 = STAO;
assign j9_8 = STOO;assign j9_9 = SIO;
assign j9_10 = AAO;
assign j9_11 = ACO;//A3_7
```
assign j9\_12 = DI[0];//A3\_8 assign  $j9_{13} = D[1];$ assign  $j9_14 = DI[2]$ ; assign  $[9_15 = D][3]$ ; assign  $j9_16 = D[4]$ ; assign  $j9_{17} = D/[5]$ ; assign  $j9_{18} = D[6]$ ; assign  $j9_{19} = D[7]$ ; assign j9\_20 = DOBUF[0];//A4\_0 assign  $j9_21 = DOBUF[1];$ assign  $j9_22 = DOBUF[2]$ ; assign  $j9_23 = DOBUF[3]$ ; assign  $j9_24 = DOBUF[4];$ assign  $j9_25 = DOBUF[5];$ assign  $j9_26 = DOBUF[6]$ ; assign  $j9_27 = DOBUF[7];$ assign j9\_28 = STATE[0];//A4\_8 assign  $[9 29 = \text{STATE}[1]$ ; assign  $j9_30 = \text{STATE}[2]$ ; assign  $j9_31 = STATE[3]$ ; assign  $j9_32 = \text{STATE}[4]$ ; assign  $j9_3 = \text{STATE}[5]$ ; assign  $j9_34 = STATE[6]$ ; assign  $j9_35 = \text{STATE}[7]$ ; assign led\_3 =  $\sim$ (secondOut<100\_000 & secondClk); assign  $led_4 = -CMO;$ assign led  $5 = -STAO$ ; assign led\_6 =  $\sim$ SIO; end module

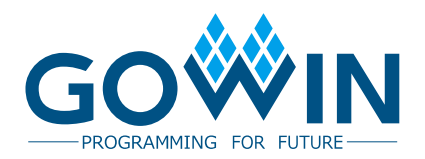